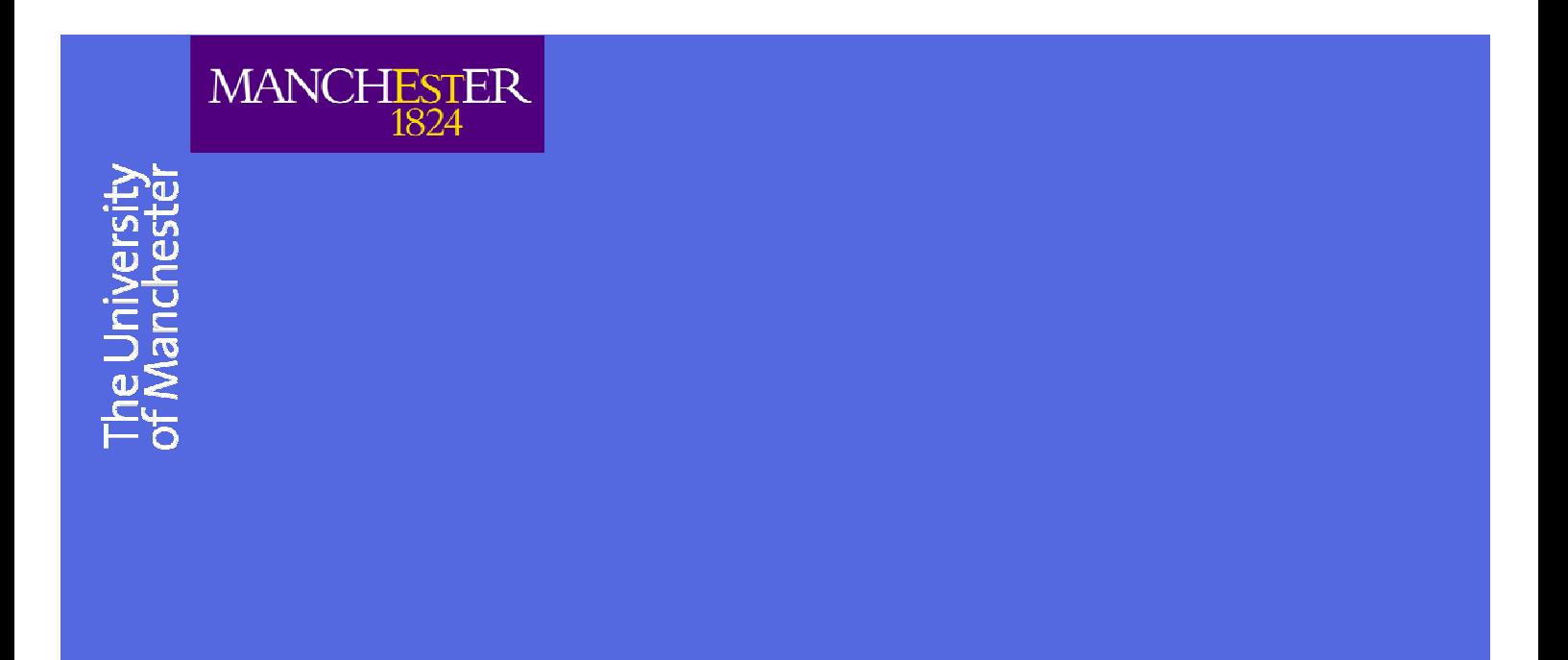

Cathie Marsh Centre for Census and Survey Research

# Multilevel Modelling Coursebook

CCSR Teaching Paper 2007-03 Mark Tranmer and Mark Elliot

.

www.ccsr.ac.uk

**Section 1:** Introduction: why is multilevel analysis useful?

A Standard multiple regression analysis is a single level analysis, whether it be at the individual level or at the group level. We could investigate the association between the average blood pressure in each district of the North West and the association of this dependent variable with district level explanatory variables, such as the unemployment rate. Hence we could look at district level data and make inferences about district level relationships. We could also consider a multiple regression analysis where we relate an individual's blood pressure to a set of explanatory variables. Hence we can look at individual level data to make inferences about an individual level relationship. But how do we take both the district level and the individual into account at the same time, and why does this matter? Multilevel modelling techniques allow us to assess variation in a dependent variable at several levels simultaneously: for example, we can assess how much a health measure like blood pressure varies between areas and how much it varies between individuals within the areas, or we can assess how much examination scores vary between schools compared with the extent of variation in examination scores for pupils within schools, similarly we could compare variations in unemployment or limiting long term illness at the individual and area levels. We will cover some of the underlying theory of multilevel models, and use some specialist software for fitting multilevel models (MLwiN). We will also discuss the data requirements to allow a 'standard' multilevel analysis to be carried out.

### **The ecological fallacy.**

If we assume that an equation we estimate at district level also occurs at the individual level, that is to make a cross level inference, we are not allowing for the fact that people vary within each district. To make such a cross level inference is therefore generally not sensible. This phenomenon is often referred to as 'the ecological fallacy' ('ecological' meaning, in this context, the area in which each person lives and nothing to do with the field of ecology.).

#### **Problems of ignoring population structure.**

If we carry out an analysis at the individual level and do not assume any higher level grouping or 'clustering' in the population we ignore the fact that, in general, clustering occurs in a population. Consider the population of Manchester, for example: this is not randomly distributed. Instead, there are deprived and prosperous areas and people will be clustered in terms of their personal characteristics. If we do not recognise this in our analysis, we are ignoring the population structure, and statistics that we calculate from analysis that ignores population structure will often be biased. For example, we may obtain an estimate of a parameter and its corresponding standard error. If we ignore the population structure, it is possible we could obtain a biased estimate of the standard error and hence if we then carry out statistical tests or construct confidence intervals using these biased standard errors the results will be misleading.

## **Multilevel modelling.**

Multilevel modelling techniques developed rapidly in the late 80s, when the computing methods and resources for this modelling procedure improved dramatically. Much of the literature on multilevel modelling from this period focuses on educational data, and explores the hierarchy of pupils, classes, schools and sometimes also local education authorities. Measures of educational performance, such as exam scores are usually the dependent variables in this research.

Multilevel modelling allows relationships to be simultaneously assessed at several levels. Consider a two level example: a sample of 900 pupils in 30 schools in England. Each pupil attends a particular school, and we regard the schools as a sample of all schools in England. Therefore, we can generalise from the multilevel model parameter estimates about all schools in England, and the model we are fitting allows for the hierarchical nature of the data: pupils in schools.

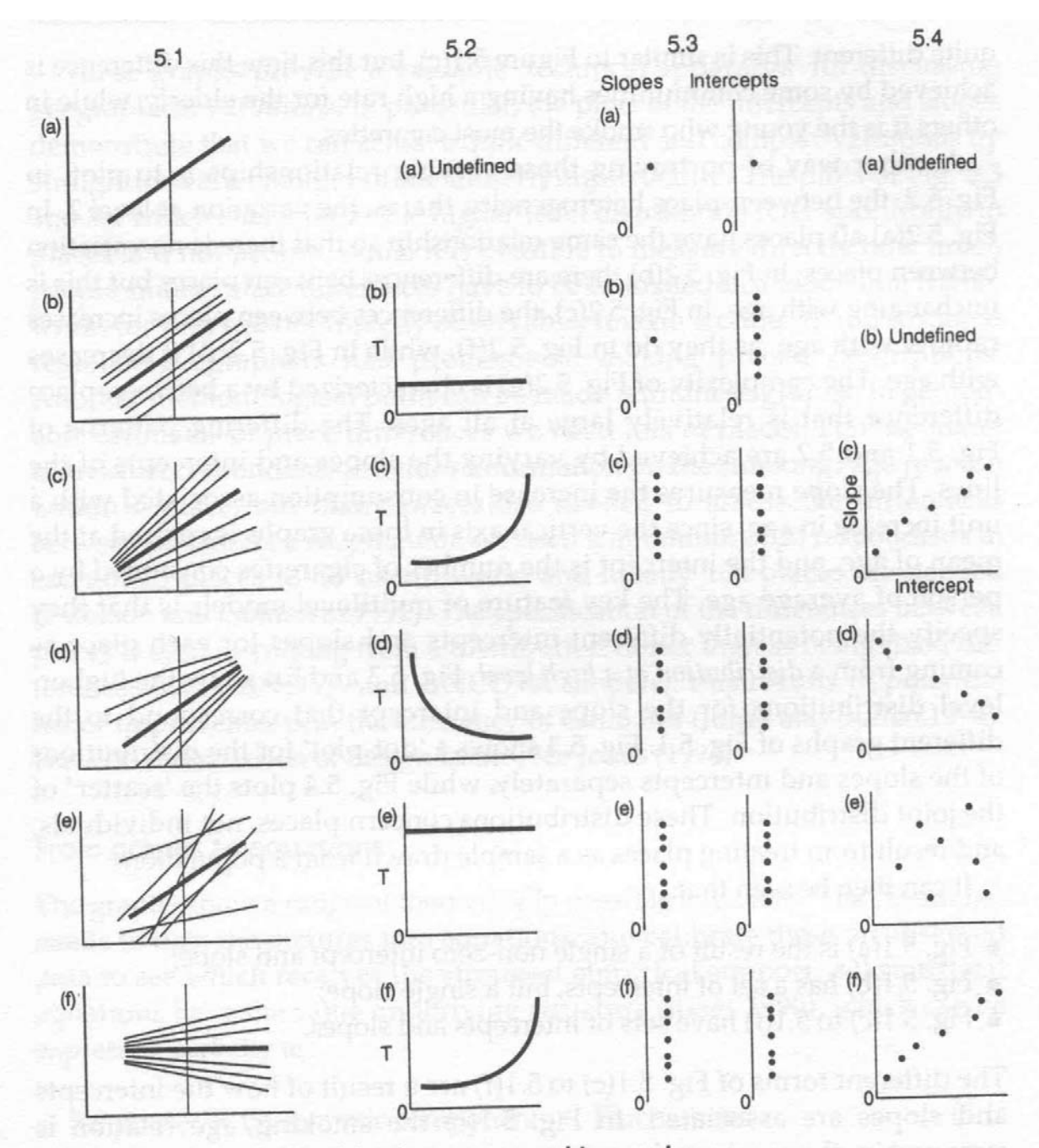

- Fig. 5.1 Varying relationships between smoking and age
- Fig. 5.2 Between-place heterogeneity
- Fig. 5.3 Dot-plots of the higher-level distributions underlying Fig. 5.1
- Fig. 5.4 Scatterplots of the higher-level distributions underlying Fig. 5.1

## **Some substantive multilevel examples, with the units of interest at each level**

Schools. Variations in exam performance.

Level 3: school Level 2: class Level 1: pupils

Variations in exam score.

Areas: Variations in health

Level 3: Counties Level 2: Districts Level 1: people

People: Dental data

Level 2: People's mouths Level 1: teeth

Time as a level.

Level 2: Person

Level 1: Occasion

## Multivariate.

Level 2: Pupil Level 1: subject of exam score.

#### **Nesting.**

Level K-1 units contained in level k units.

## **Cross classified.**

Non overlapping higher level units – school and neighbourhood at level 2, pupil at level 1.

#### **Continuous response.**

Rather like multiple regression

### **Binary response.**

Rather like logistic regression

## **Data requirements.**

The most common case is to have individual level data, that includes a variable the indicates the higher level unit for each case, e.g. pupil data that includes an identifier the school that they attended on the dataset.

Contrast this with the fixed effects idea**.** If we are interested in, say, 3 schools we should fit 2 dummy variables for school. Such an analysis would allow us to compare the three schools in our sample but not to generalise the results to all schools. But this seems fair enough: we would not want to generalise about 'all schools' based on an analysis of only 3 schools.

If we have a reasonable number of schools in our sample (at least 20 or more; ideally 30 more.) and we can assume the schools in our sample are representative of all schools in our population of interest, a multilevel approach allows us to obtain estimates which we can use to generalise about all schools in the population. We could fit a fixed a effects model for our sample if it had 30 schools, but we would need 29 dummy variables to compare the 30 schools, so this would not be a very easy model to fit, or to interpret.

As a rule of thumb, we should use a fixed effects analysis when we only have a small number of higher level units, like schools.

Another way to deal with a sample of data for a number of schools would be to split the sample into sub-groups for each school and do separate analyses, but then we are not really making full use of the whole sample.

Multilevel analysis is therefore a very useful technique. We should be aware of the fixed effects analysis, and what this kind of analysis enables us to do, but we should probably only use fixed effects when we only have a few higher level units in our sample.

## **Software**

Of course the multilevel approach does require multilevel software. This may be a specialist package for multilevel modelling or part of a more general statistical analysis software package. Mlwin is one such specialist package. Other specialist multilevel packages include HLM and VARCL. Other general statistical packages that I am aware of that allow multilevel analyses are STATA and SAS.

**Section 2:** Multilevel models for a continuous response.

## **Fixed effects.**

## **Theory**

Consider the following theory in terms of the 2-level example of 4059 pupils in 65 schools. The dependent variable, *y*, is an exam score. The explanatory variable, *x*, is a reading test score.

## **Single level models:**

**Model 1**: Pupil level model

$$
y_i = \beta_0 + \beta_1 x_i + e_i
$$

 $Var(y_i) = \sigma^2$ 

*i* is a subscript denoting the pupil.  $i=1$  to 4059.  $e_i$  is a (pupil level) error term.

**Model 2**: School level model, based district means: we can fit this by aggregating the data.

$$
\overline{y}_j = \beta_0 + \beta_1 \overline{x}_j + \overline{e}_j
$$

j is a school level subscript  $j=1,...65$ 

- is the school mean exam score.  $\overline{y}_j$
- $x_j$  is the school mean reading test score.
- $e_j$  is the school level error term.

#### **Multilevel models:**

**Model 3**: 2 level 'empty model', or 'variance components' model. Called an 'empty model' because there are no explanatory variables.

$$
y_{ij} = \beta_0 + u_j + e_{ij}
$$

 $Var(y_{ij}) = \sigma^2_{u} + \sigma^2_{e} = \sigma^2$ 

i is the pupil subscript j is the school subscript

 $\sigma_{\rm u}^2$  measures variation in schools.  $\sigma$ <sup>2</sup><sub>e</sub> measures variation in pupils.

 $\sigma_u^2$  / $\sigma^2$  = the intra class correlation: the proportion of the overall variation in exam score attributable to schools. i.e. how similar are exam scores *within* schools. Like a correlation, the higher the value the more similarity of pupils in schools with respect to the dependent variable. But note the intra class correlation does not really tend to have values as high as the usual pearson correlation that is used to measure the association of two variables. Note also that 'class' here has nothing to do with classes in the school.

**Model 4**: 2 level model: pupils in schools, with an explanatory variables.

$$
y_{ij} = \beta_0 + \beta_1 x_{ij} + u_j + e_{ij}
$$

In model 4 we have added an explanatory variable but we assume that the relationship Between the explanatory and dependent variable is the same in all schools, but that there is a different intercept.

**Model 5**: random slopes

$$
y_{ij} = \beta_0 + \beta_{1j} x_{ij} + u_{0j} + e_{ij}
$$

Where the 'random slopes coefficient is:

$$
\beta_{1j} = \beta_1 + u_{1j}
$$

Or alternatively, but equivalently, we can write the model as:

$$
y_{ij} = \beta_0 + \beta_1 x_{ij} + u_{1j} x_{ij} + u_{0j} + e_{ij}
$$

In model 5 we assume that the relationship between the explanatory variable and dependent variable can be different in each school.

To estimate the parameters in the multilevel models, we use an iterative method.

For example, the default in MLwiN is the iterative generalised least squares method.

We look at the residuals to see which higher level unit (e.g. school) has an extreme intercept and/or slope.

#### **Group level variables**

Multilevel modelling allows us to specify variables at any level, not just the individual. Hence in the current example we could include group level variables. These can be either true group level variables, like a variable that describes the type of school (e.g. mixed or single sex), or contextual, which are a function of the individuals in the group, such as the proportion of pupils in the school having free school meals. Thus a we could fit a model such as:

$$
y_{ij} = \beta_0 + \beta_{1j} x_{ij} + \beta_2 w_j + \beta_3 \overline{z}_j + u_{0j} + e_{ij}
$$

Where

 $w_i$  indicates the type of school, and

 $\overline{z}_j$  is the proportion of pupils in the school that have free school meals.

These group level variables could also be fitted as random terms in a multilevel model.

**Section 3:** Practical session for multilevel models with a continuous response.

**Note on Data** – please note these data are taken from the MLwIN tutorial dataset. A further useful discussion can be found in the MLwiN user guide (Rasbash et al 2000), which is supplied when copies of MLwiN are purchased. Website: multilevel.ioe.ac.uk

### **Data.**

The data are from 4059 pupils aged 16 in 65 schools. We are interested in the relationship between exam score (NORMEXAM), the dependent variable, and reading test score (STANDLRT), an explanatory variable. Further explanatory variables could be added to the model, including characteristics of the pupil and/or characteristics of the school. We will use Mlwin to carry out a multilevel analysis of these data. The following pages show helpful screen shots of mlwin output and we will work through these. One thing I should stress about Mlwin at the onset is that it is sensible to save the worksheet very often as the programme can become unstable and crash unexpectedly.

#### **Mlwin**

Depending on which machine you are using, either Click on the icon for ml win, or run it from the start menu in windows. I will explain in the workshop.

You should see a grey screen. We first need to open an ml win worksheet. Format .ws files are ml win worksheets and these are like spss .sav files in that all variable names etc are retained. In worksheet files all the current model setting are also saved. Note that Mlwin can also read ASCII format data (more on this later). First we open the worksheet from the FILE menu.

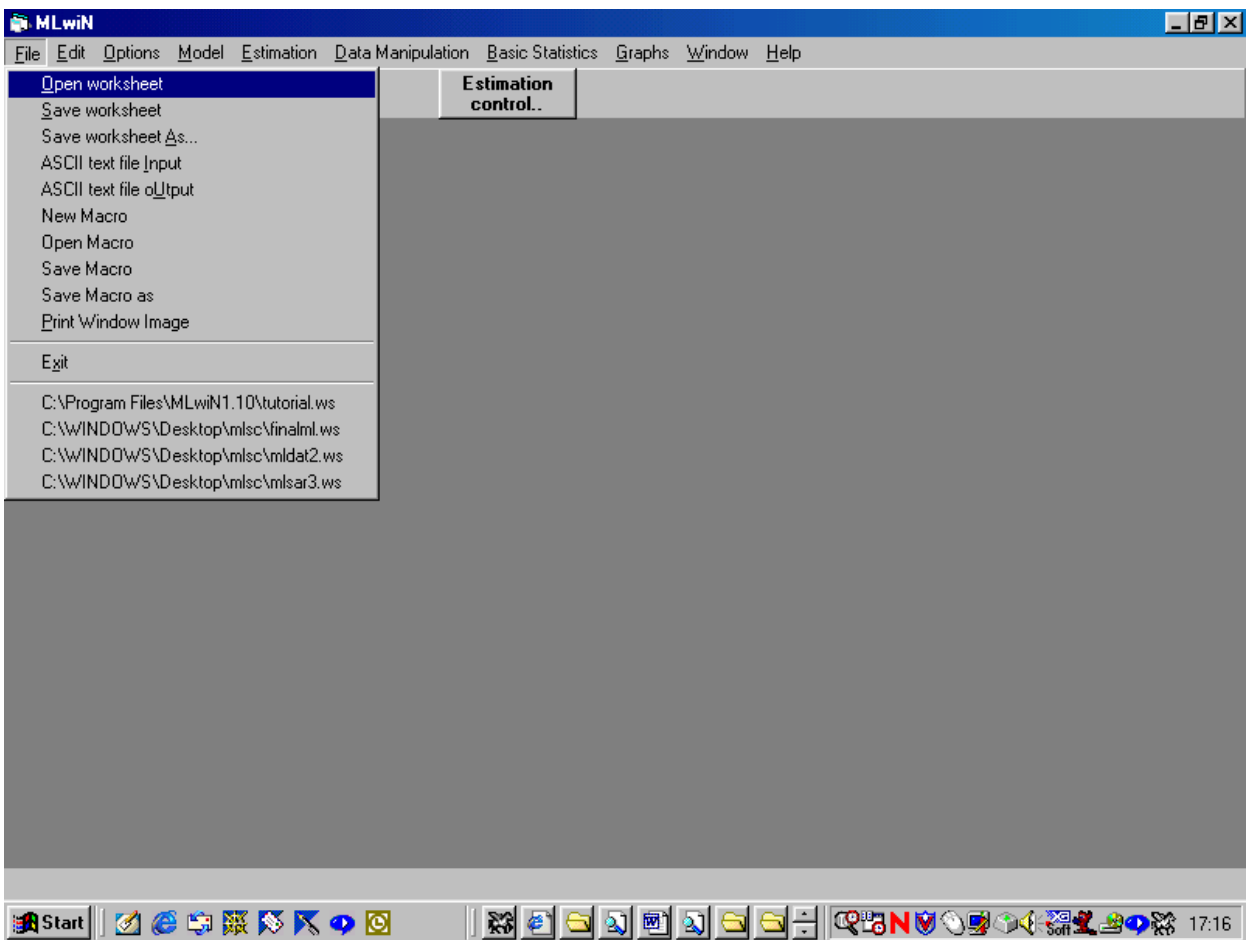

The open worksheet window comes up ( nb your screen might look slightly different to the one below If your file is in a different directory or being read from disk).

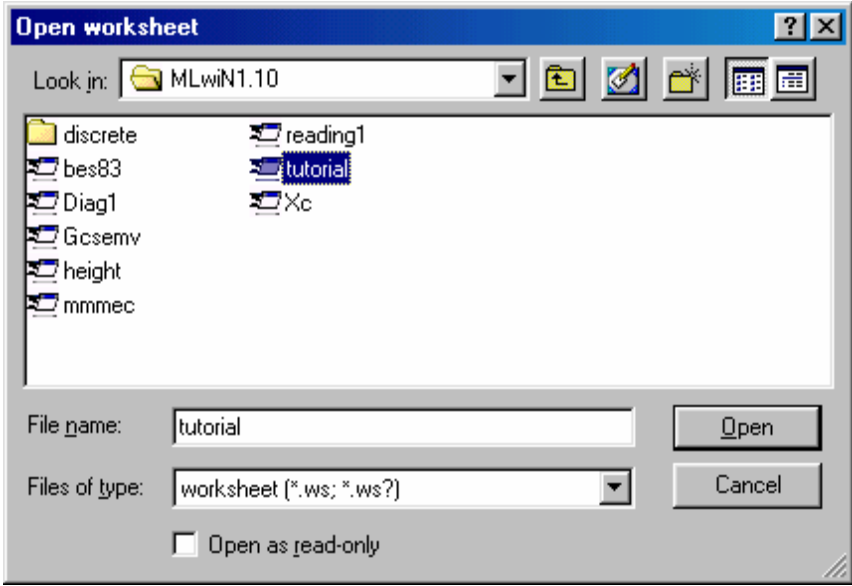

NAMEs lets us see the names, number of cases and range for each variable. Categories tells us about the categories for categorical variables.

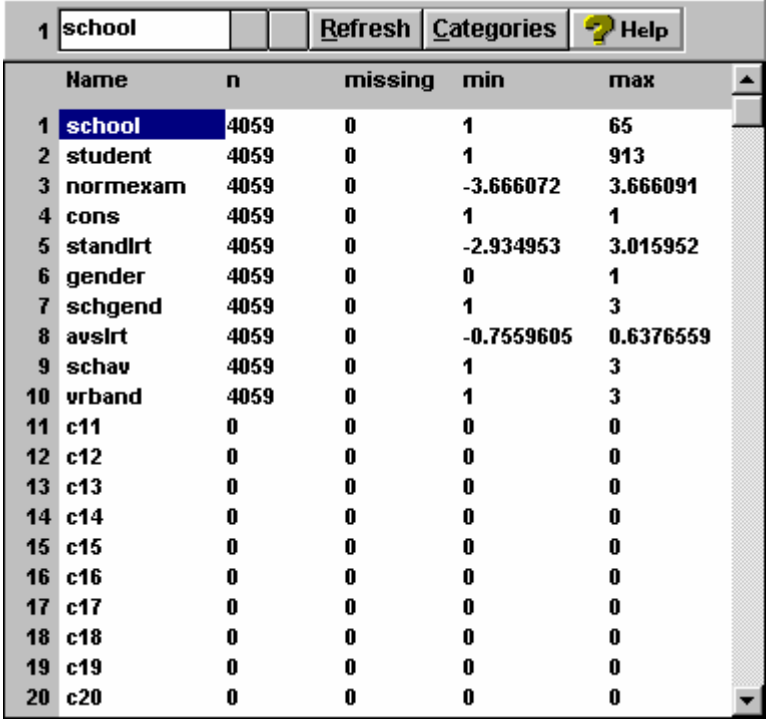

The variables we will look at this morning are:

 $School = school ID$ 

Student = pupil ID

Normexam = a standardised exam score

 $Cons = a constant term (always takes the value 1).$ 

Standlrt = a standardised reading test score

Gender = gender of the pupil  $(0=boy, 1 = girl)$ 

Schgend = type of school (1=mixed, 2=boys only, 3=girls only).

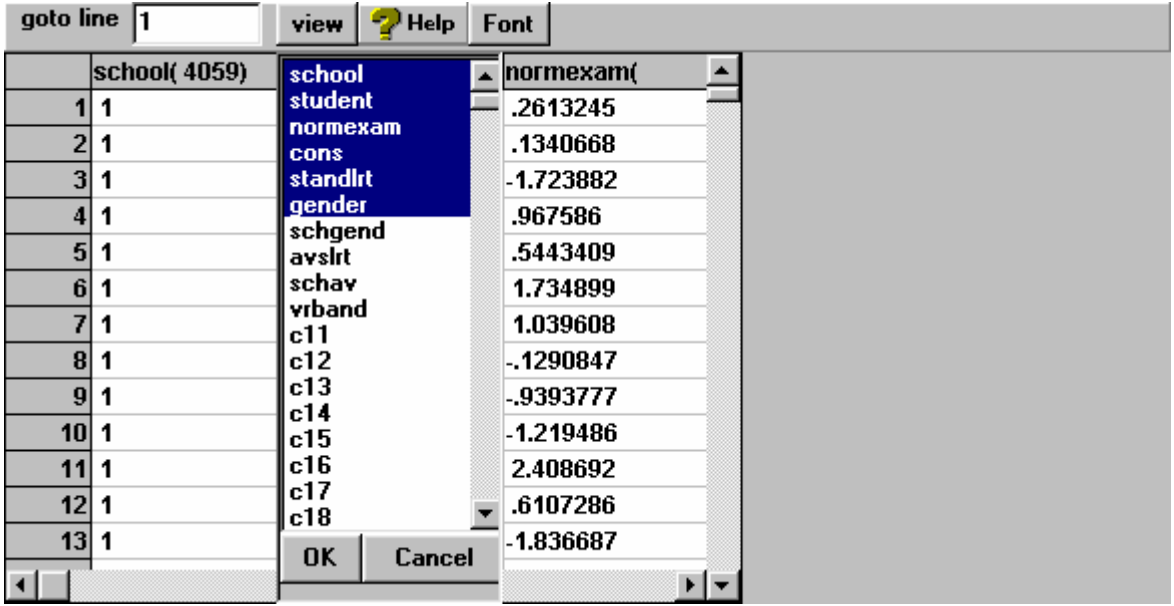

# We can also view the data

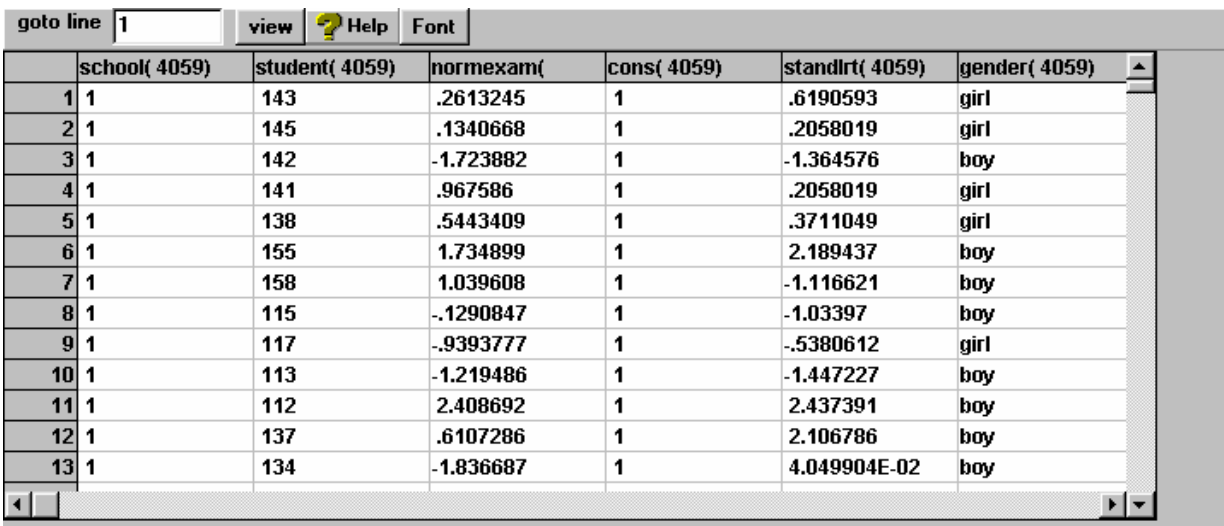

To specify a model go to the equations option in the model menu. The default is for a normally distributed continuous response variable.

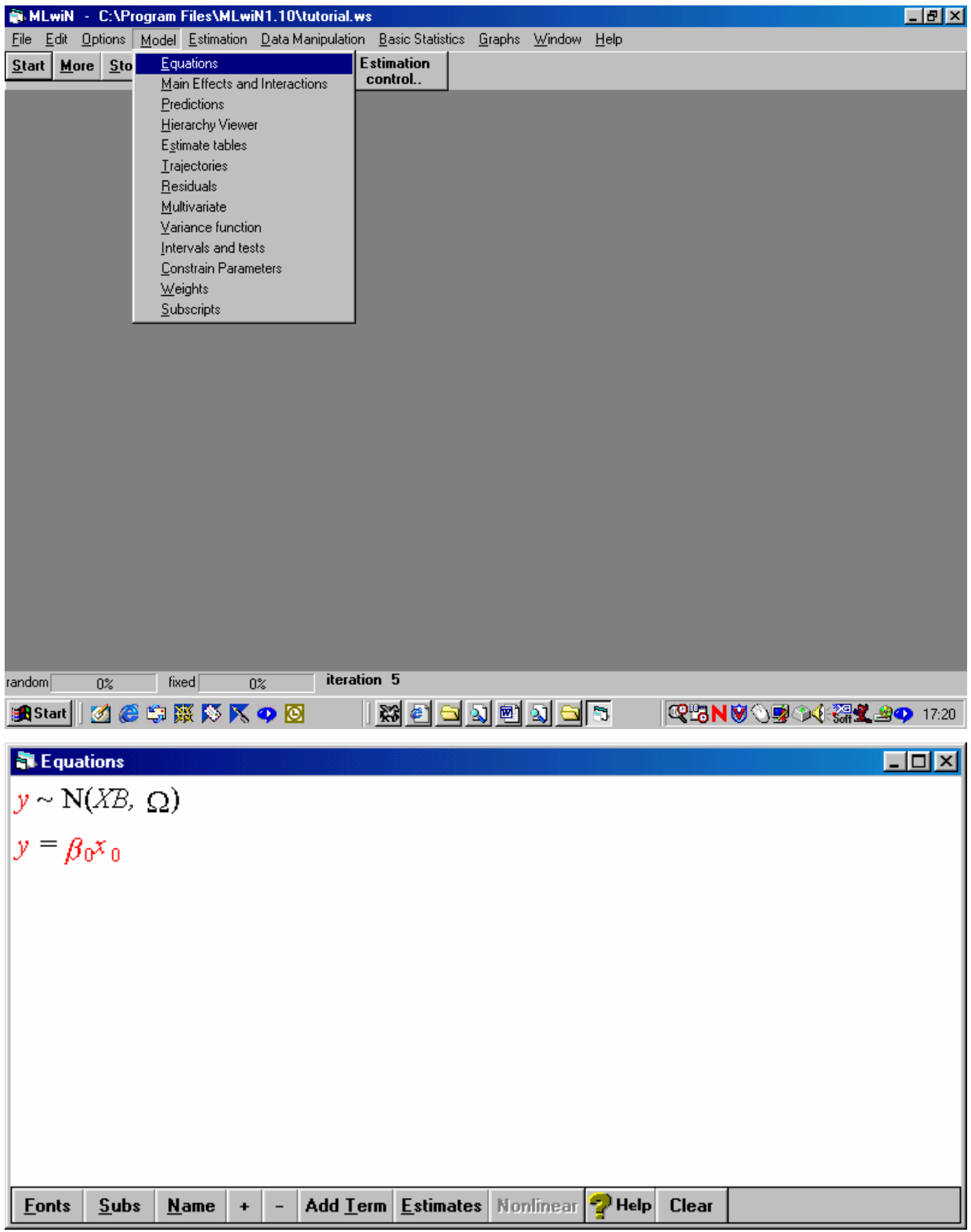

The response (the Y) variable is NORMEXAM, and we specify a two level model with schools at level 2 and pupils at level 1.

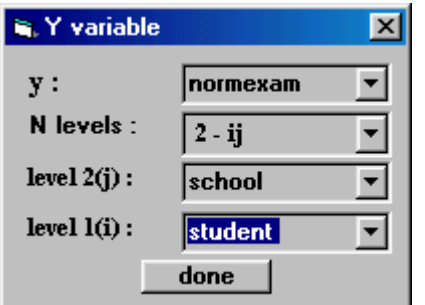

We can also view the population with the hierarchy viewer. This shows us our two level population: 4059 pupils in 65 schools.

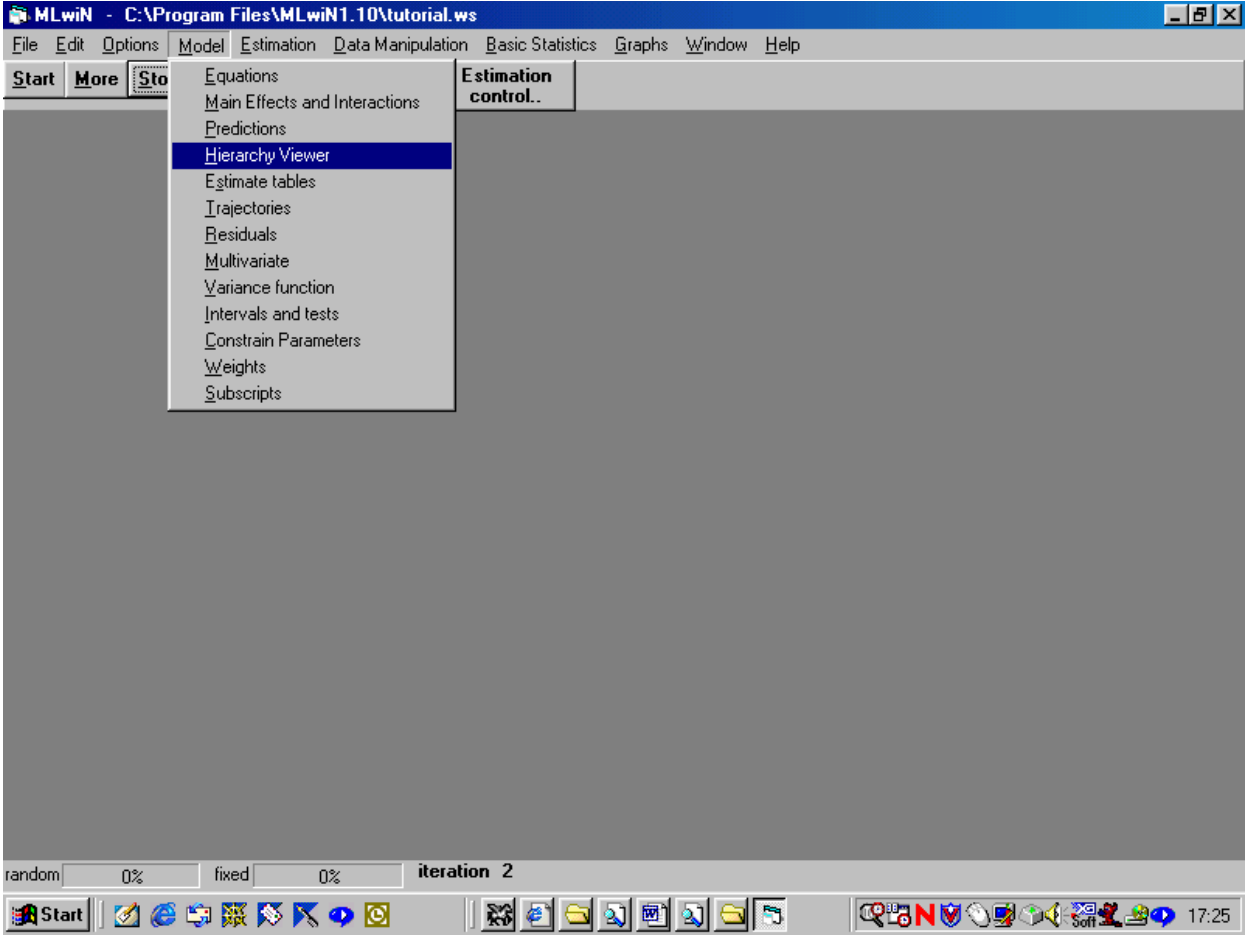

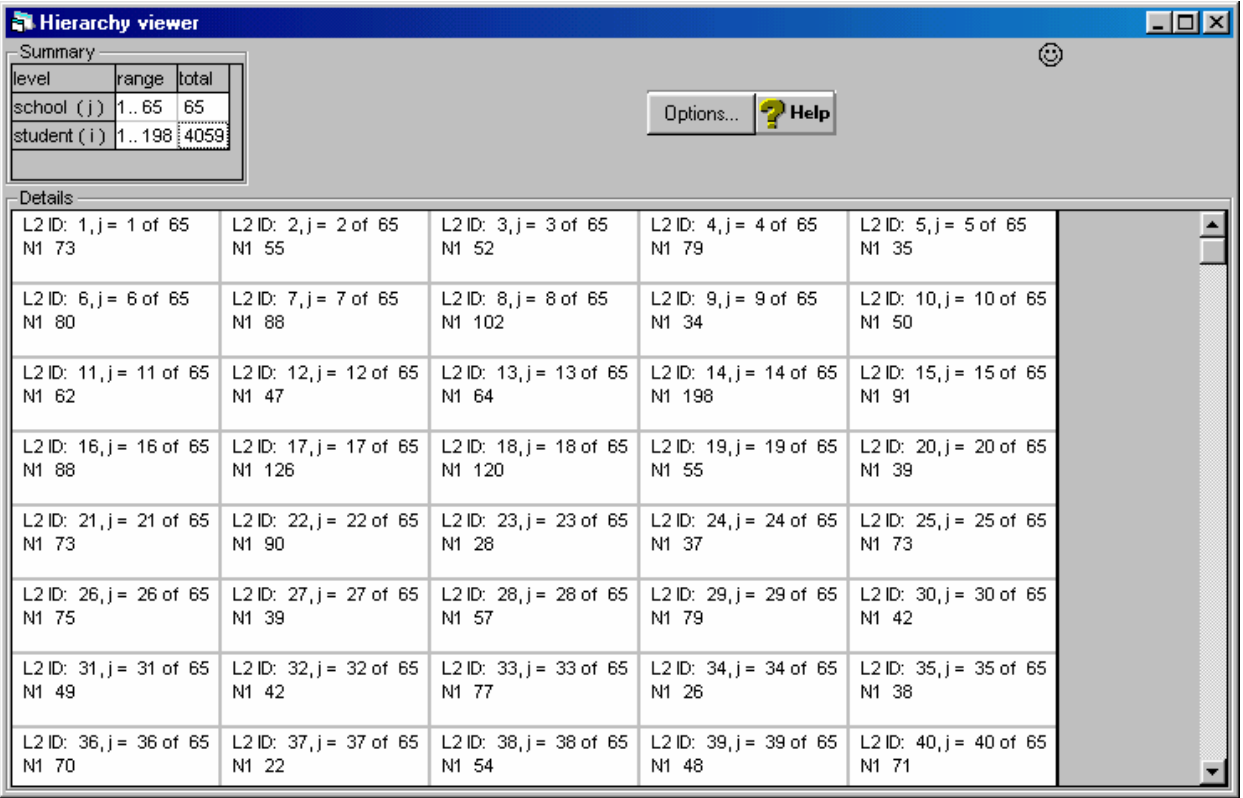

For the x variable, we begin with the most basic variable. A constant (CONS). This allows us to assess the extent of variation in NORMEXAM at the pupil and school levels. This is model 3 on page 11 as specified in the theory section above and you can see the equations below. Click on the estimates button to make the full model appear in your equations window. Items in blue are to be estimated via an iterative process. When these estimates converge as the procedure iterates they turn green. We can see the values by clicking on the estimates button again. The NAME and SUBS buttons are also useful for seeing the names of variables and subscripts on the output.

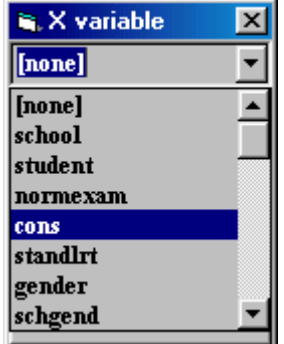

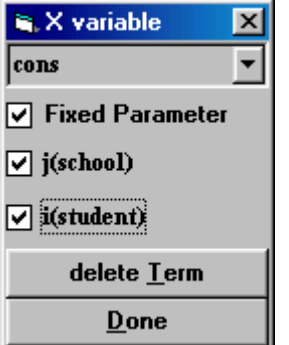

**Fonts** 

**Subs** 

**Name** 

 $\pm$  $\sim$ 

**Equations**  $\Box$ o $\mathbf{X}$  $y_{ii} \sim N(XB, \Omega)$  $y_{ij} = \beta_{0ij} x_{0}$  $\beta_{0ij} = \beta_0 + u_{0j} + e_{0ij}$  $\begin{bmatrix} u_{0j} \end{bmatrix} \sim \mathbf{N}(0, \Omega_u) : \Omega_u \equiv \begin{bmatrix} 2 \\ \sigma_{u0} \end{bmatrix}$  $\left[e_{0ij}\right] \sim \mathcal{N}(0, \Omega_e) : \Omega_e = \left[e_{e0}^2\right]$ **Fonts Subs**  $M$ ame  $+$   $-$ Add Term | Estimates Nonlinear  $\mathbf{P}$  Help **Clear R** Equations  $\Box$ o $\Box$ normexam<sub>student, school</sub> ~  $N(XB, \Omega)$  $normexam_{student, school} = \beta_{0student, school} \text{cons}$  $\beta$ 0student, school =  $\beta_0$  +  $u$ 0school +  $e$  0student, school  $\begin{bmatrix} \boldsymbol{u}^{\phantom{\top}}_{0\textit{school}} \end{bmatrix} \hspace{0.2cm} \sim \hspace{0.2cm} \mathbf{N(0, \hspace{0.2cm} \Omega_{u})} \hspace{0.2cm} : \hspace{0.2cm} \Omega_{u} \hspace{0.1cm} = \hspace{0.1cm} \begin{bmatrix} \boldsymbol{2}^{\phantom{\top}} \\ \boldsymbol{\sigma}_{u\hspace{0.1cm} 0}^{\phantom{\top}} \end{bmatrix}$  $\left[e_{0student, school}\right] \sim N(0, \Omega_e)$  :  $\Omega_e = \left[\frac{2}{\sigma_{e0}}\right]$ 

Add Term Estimates Nonlinear

 $\bullet$  Help

**Clear** 

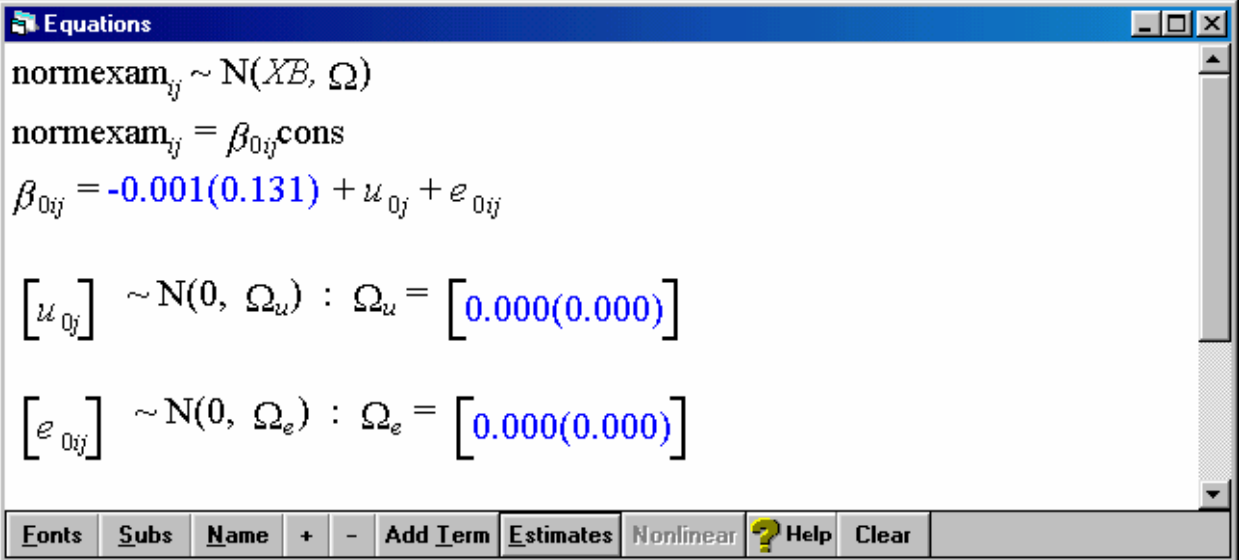

Now click on START in the top left of the main Mlwin window to make the model estimation process begin.

| Equations                                                                                                    | Equations |
|----------------------------------------------------------------------------------------------------|-----------|
| normexam <sub>ij</sub> ~ N(XB, Q)                                                                                       |           |
| normexam <sub>ij</sub> = $\beta_{0ij}$ cons                                                                             |           |
| $\beta_{0ij} = -0.013(0.054) + u_{0j} + e_{0ij}$                                                                        |           |
| $\begin{bmatrix} u_{0j} \end{bmatrix}$ ~ N(0, $\Omega_u$ ) : $\Omega_u$ = $\begin{bmatrix} 0.169(0.032) \end{bmatrix}$  |           |
| $\begin{bmatrix} e_{0ij} \end{bmatrix}$ ~ N(0, $\Omega_e$ ) : $\Omega_e$ = $\begin{bmatrix} 0.848(0.019) \end{bmatrix}$ |           |
| -2*loglikelihood(IGLS) = 11010.650(4059 of 4059 cases in use)                                                           |           |
| ഞts $\boxed{Subs$ Name + - Add Term [Estimates [Nonlinear [2] Help Clear]                                               |           |

\*\* NB save the worksheet before continuing! \*\*

In the equations window above, the green, converged, estimates are shown after a few iterations, and we can see that the school level variance component is 0.169 and the pupil level estimate is 0.848. Hence the intra school correlation is  $0.169 / (0.169 + 0.848) = 0.166$ . This suggests that around 16.6% of the variation in NORM exam is at the school level and the remaining variation is at the pupil level. However, so far we have not allowed for any explanatory variables. Let's try adding one in now to fit a multilevel model with random intercepts (like Model 4 in the theory section above on p11.). To do this click the add term button.

We will add in STANDLRT as an explanatory variable as shown below.

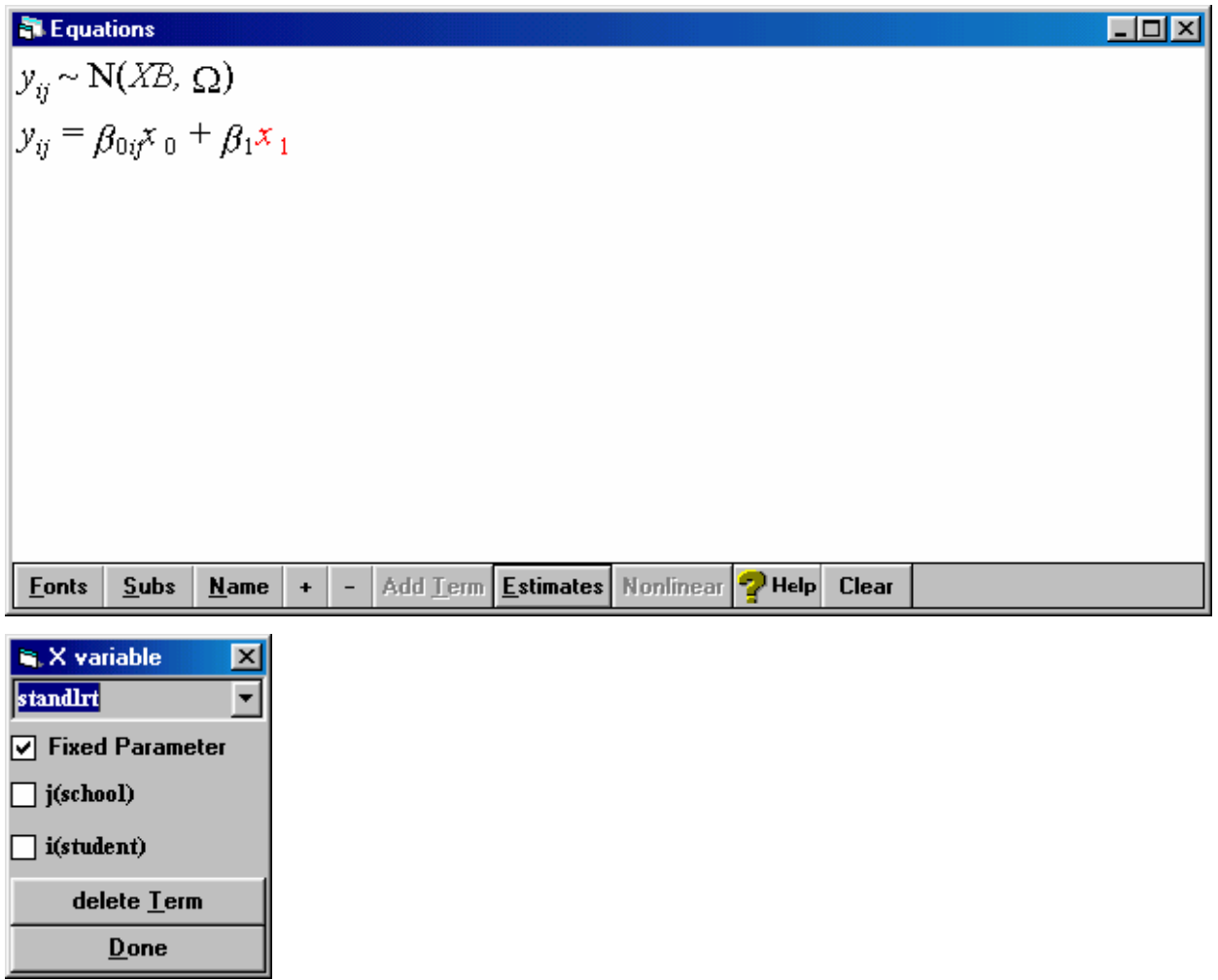

Click on 'MORE' or 'START' in the top left corner of the mlwin screen. Start starts the estimation from scratch. MORE continues the estimation based on the values of those already estimated in the previous model and may be quicker to get to the answer when you have a huge dataset. Note also when you do have a huge dataset you can increase the size of the mlwin worksheet via the options menu.

When we fit the model with the explanatory variable we get the following results.

| Equations                                                                                                    | Equations |
|----------------------------------------------------------------------------------------------------|-----------|
| $y_{ij} \sim N(XB, \Omega)$                                                                                                    | 10        |
| $y_{ij} = \beta_{0ij}x_0 + 0.563(0.012)x_{1ij}$                                                                                                    |           |
| $\beta_{0ij} = 0.002(0.040) + u_{0j} + e_{0ij}$                                                                                                    |           |
| $\begin{bmatrix} u_{0j} \end{bmatrix} \sim N(0, \Omega_u)$ : $\Omega_u = \begin{bmatrix} 0.092(0.018) \end{bmatrix}$                                 |           |
| $\begin{bmatrix} e_{0ij} \end{bmatrix} \sim N(0, \Omega_e)$ : $\Omega_e = \begin{bmatrix} 0.566(0.013) \end{bmatrix}$                                |           |
| -2*loglikelihood(IGLS) = 9357.242(4059 of 4059 cases in use)                                                                                         |           |
| Fonts $\begin{bmatrix} Subs & Name \end{bmatrix} + \begin{bmatrix} - \end{bmatrix}$ Add $Ierm$ <b>Estimates</b> Nonlinear <b>2</b> Help <b>Clear</b> |           |

These results imply:

- a positive association between NORMEXAM and STANDLRT. A statistically significant coefficient (the estimated coefficient is more than twice its standard error).
- conditional on knowing the STANDLRT score of the pupils, a school level variance component of 0.092 (smaller than before)
- conditional on knowing the STANDLRT score of the pupils, a pupil level variance component of 0.566 (smaller than before)
- conditional on knowing the STANDLRT score of the pupils, an intra school correlation of 0.139 – we have explained some of the between school variation by including standlrt as an explanatory variable.

Save these results as a worksheet called int.ws

What about random slopes? Let's try fitting a model like (3) in the theory section above**.** 

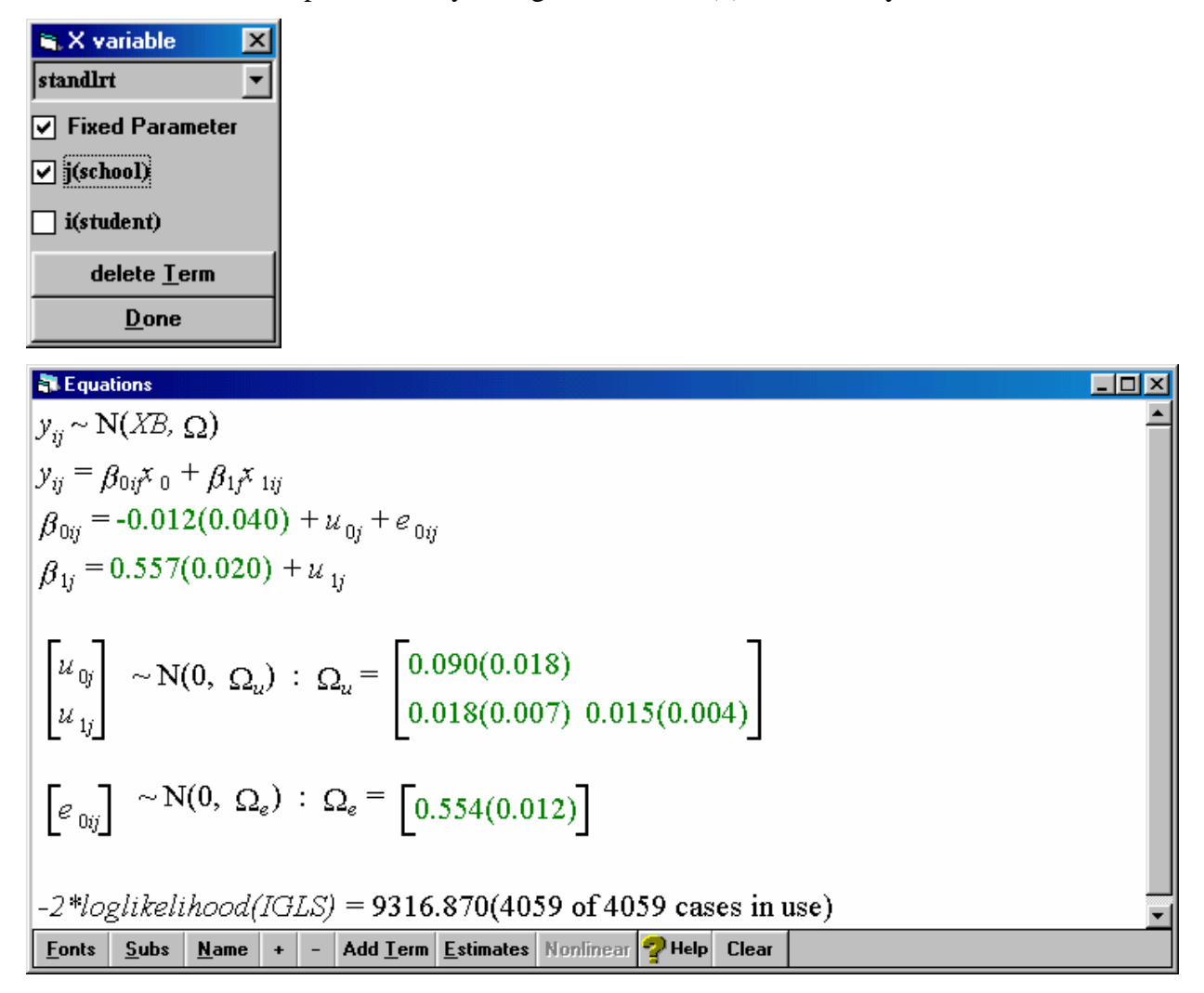

We see that we have now fitted quite a complicated model and all the results are statistically significant. The positive covariance of 0.018 between intercept and slope means that schools with steep slopes have high intercepts and schools with shallower slopes have lower intercepts. Save these results in a worksheet called slope.ws

#### **Graphs**

What do all these estimated models look like as graphs? We can look at them via the graphs menu. First we will plot the data. Dependent variable vs explanatory variable. We see a general positive association between the two variables for all 4059 pupils.

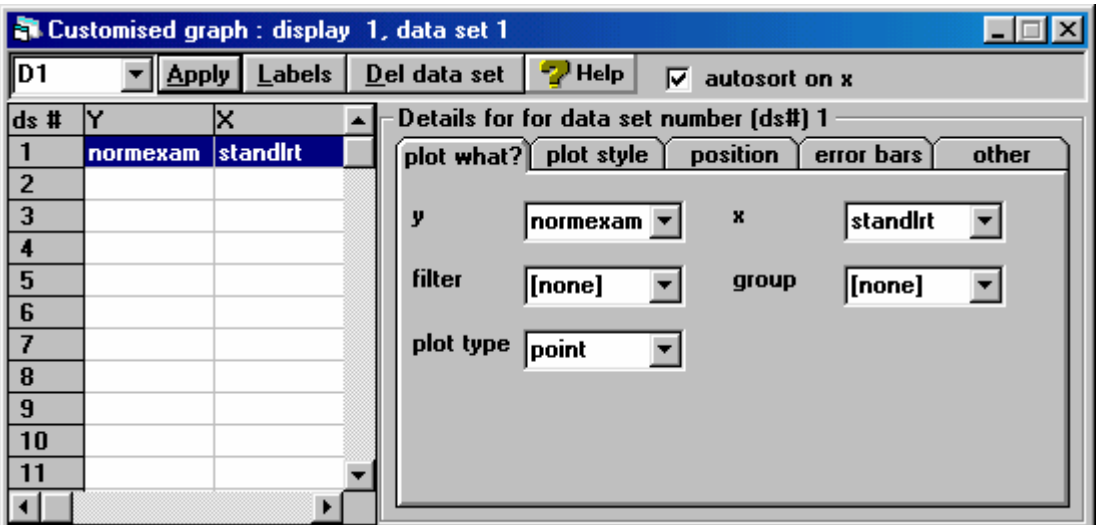

**normexam** 

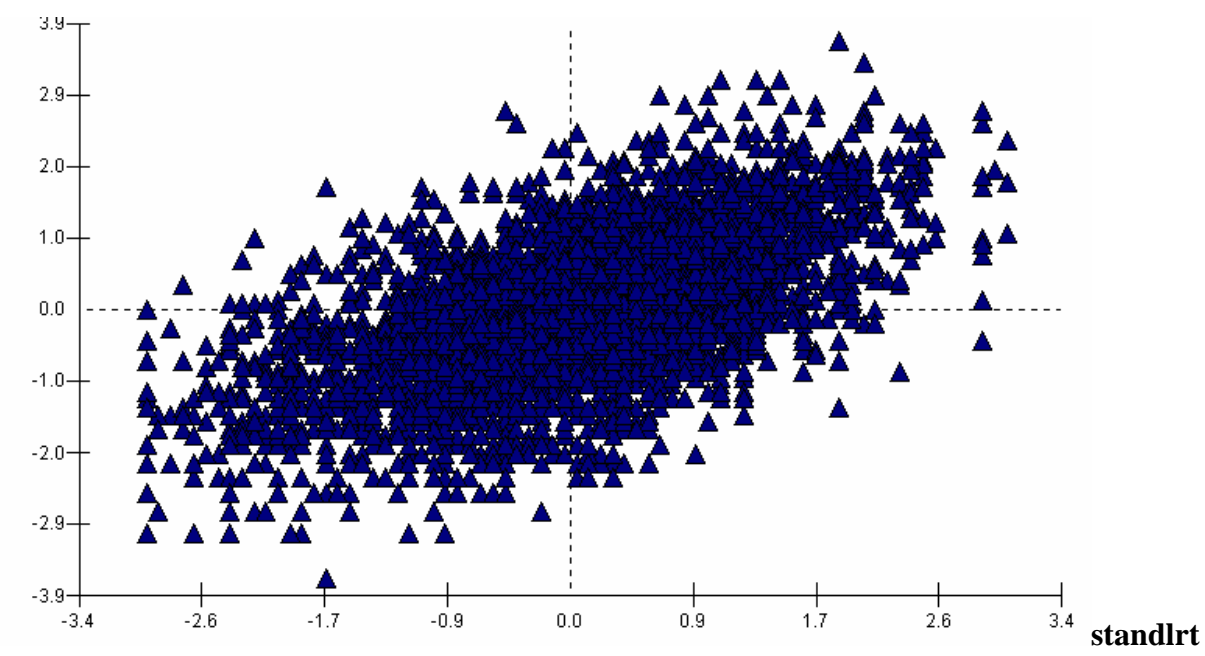

Predicted values. For those models that include an explanatory variable we will now produce plots of the predicted values. First the random intercepts model. We must begin by obtaining the predicted values for this model which. First re-open the worksheet with the results of this model for random intercepts ( int.ws ). Next go to the model menu and choose 'predictions'.

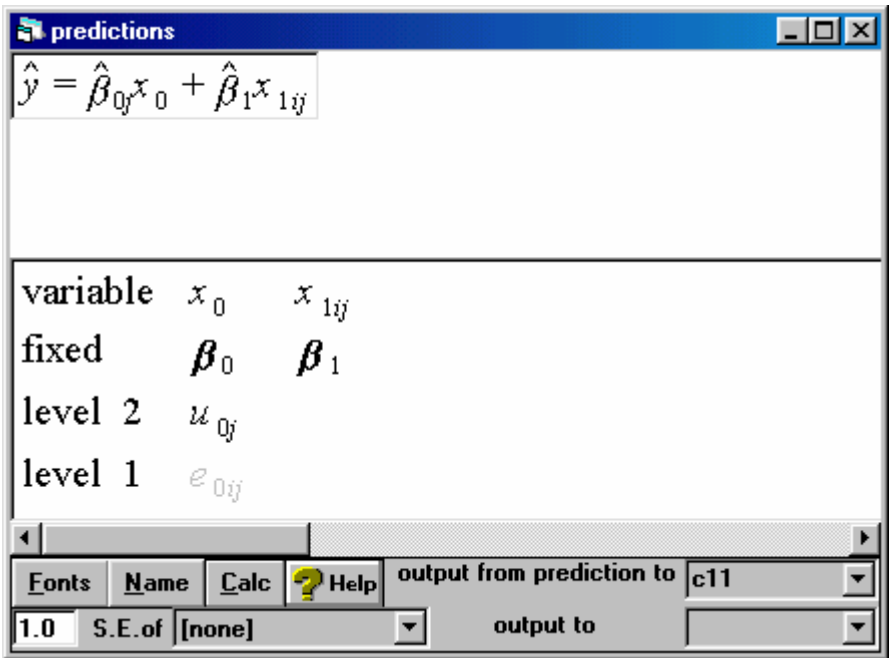

**now go to the names window and name C11 = PRED1** 

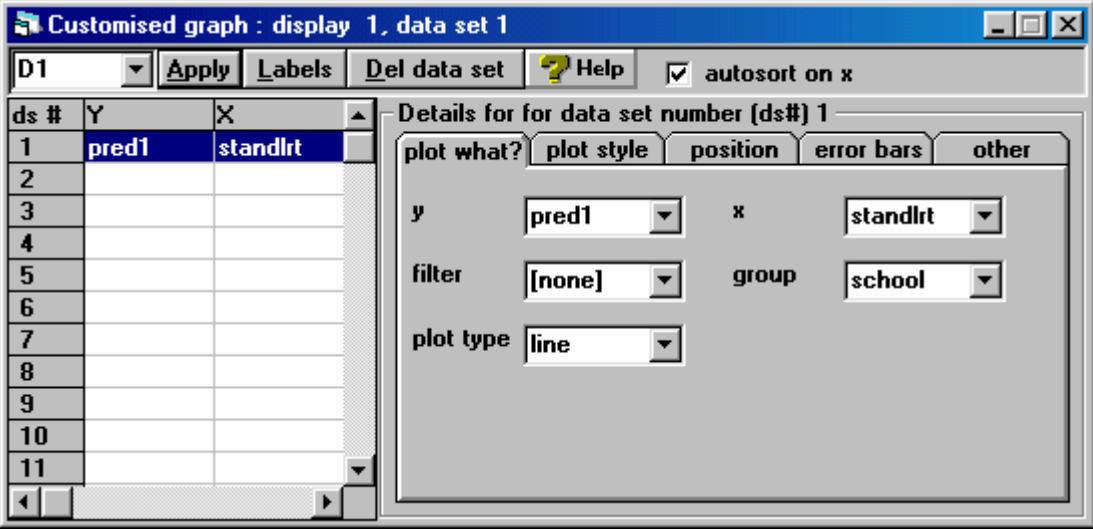

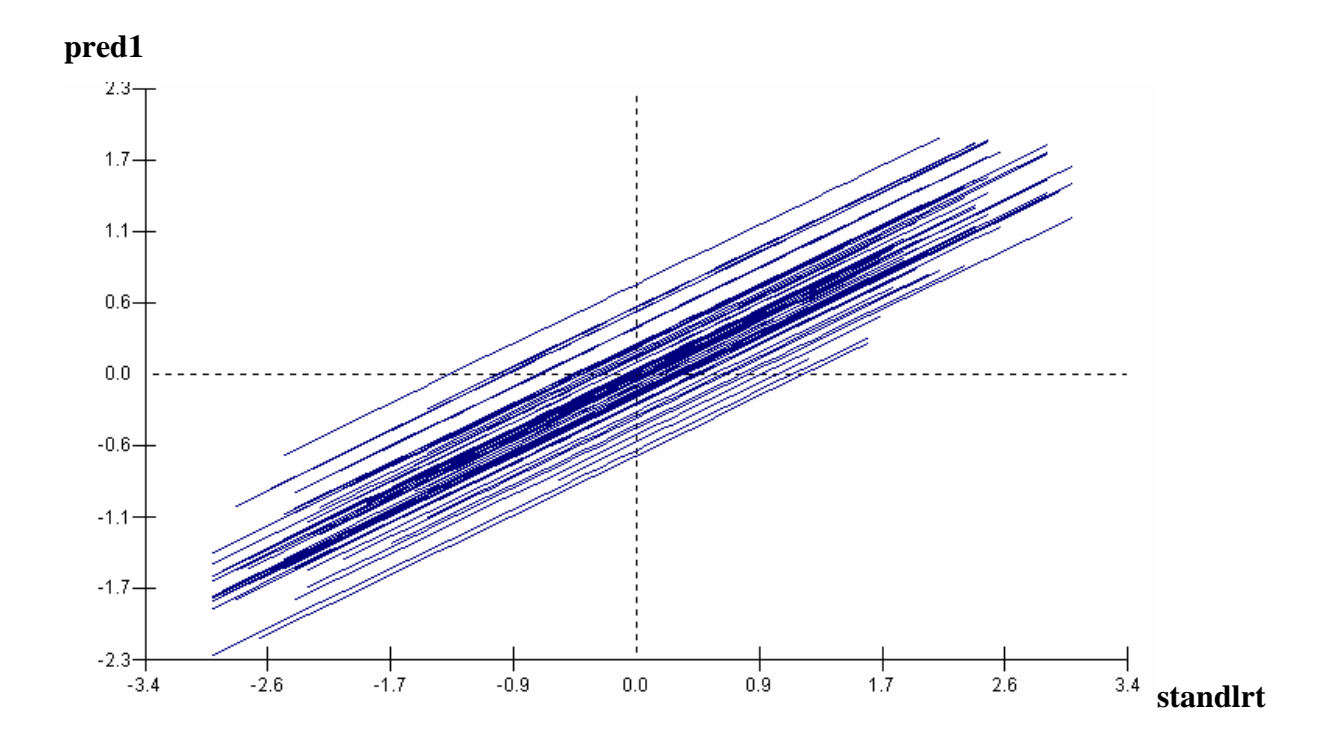

**Now open the slope.ws worksheet and we can see the graph of the predicted values for the random slopes model. Calculate the predictions as pred2** 

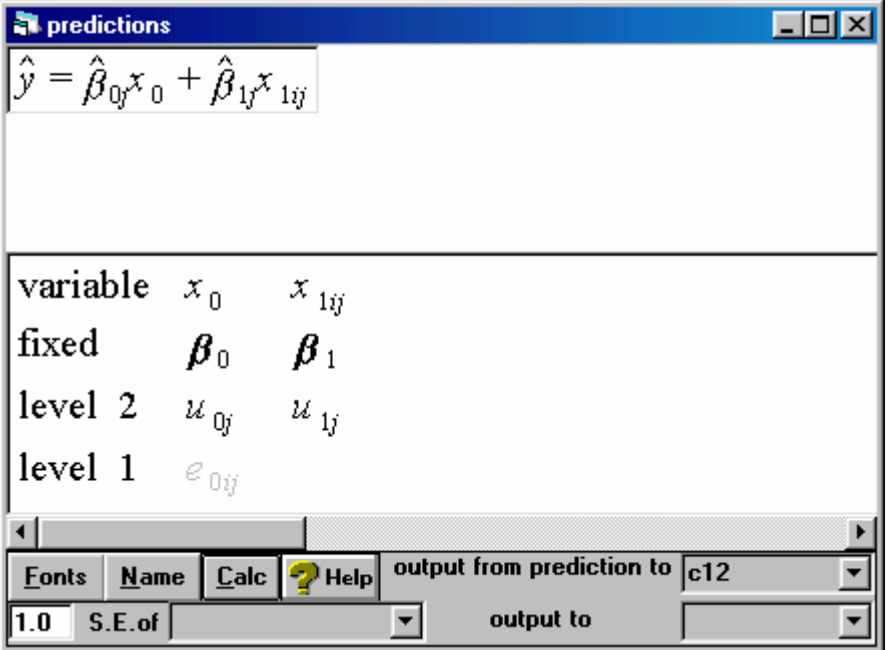

**then plot them. Against the x variable (STANDLRT)**

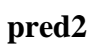

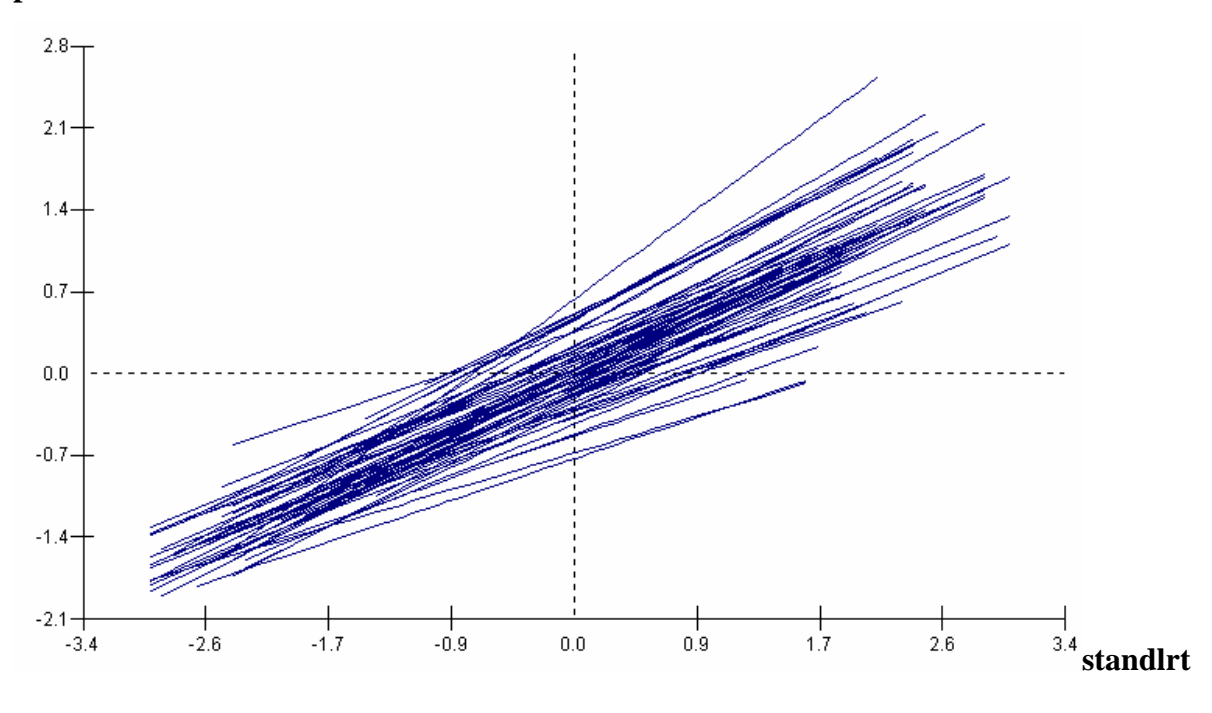

Which line is which? Click on the top line, with the steepest slope.

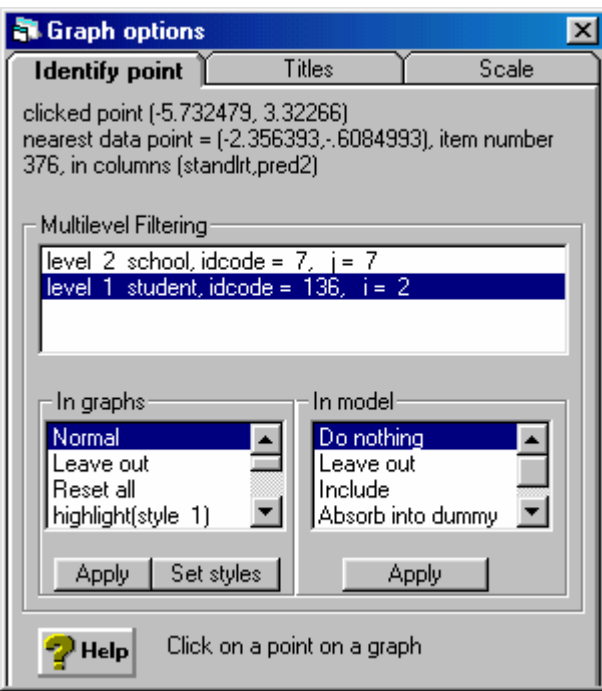

We can see that this line is for school 7.

## **Residuals – based on int.ws worksheet.**

It is of interest to obtain the residual values from the estimated multilevel model. These tell us which schools have intercepts higher than the overall intercept for all 4059 pupils and which have lower. Plots are a good way to examine the residuals so we will produce some plots here.

[NOTE: change SD (comparative) to 1.4 (see paper by Goldstein and Healy, Journal of the Royal Statistical Society (A), 158, Part 1, 1995) for more details on comparing means of several groups in multilevel populations). Calculate the residuals at the school level.]

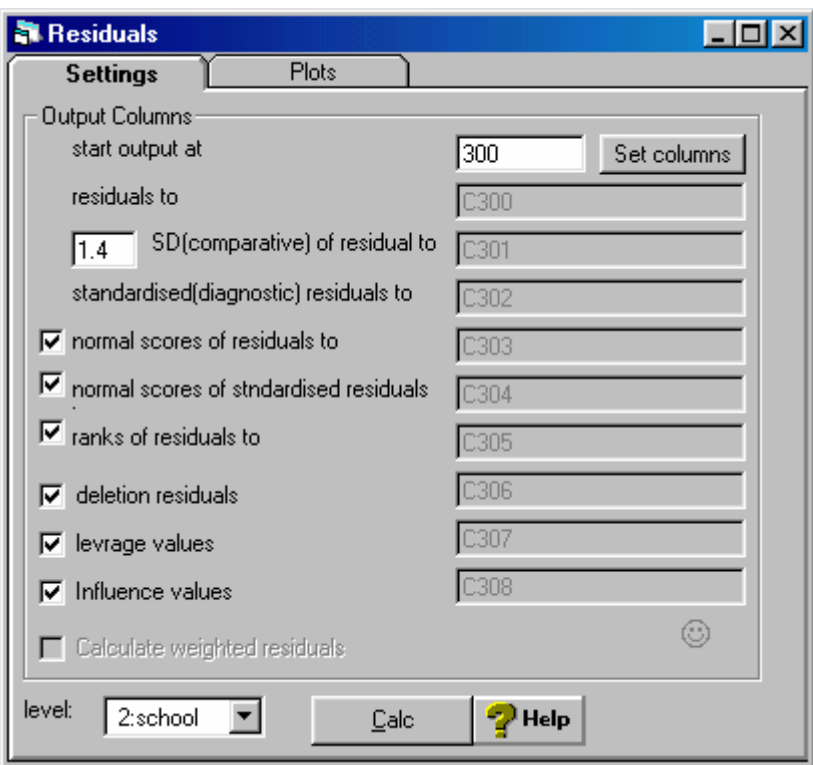

In multilevel modelling, we are assuming that the school level variations are based on a distribution. We can assess whether it is reasonable to assume that this distribution is normal via a normal probability plot. The more normal the distribution, the more diagonal the line.

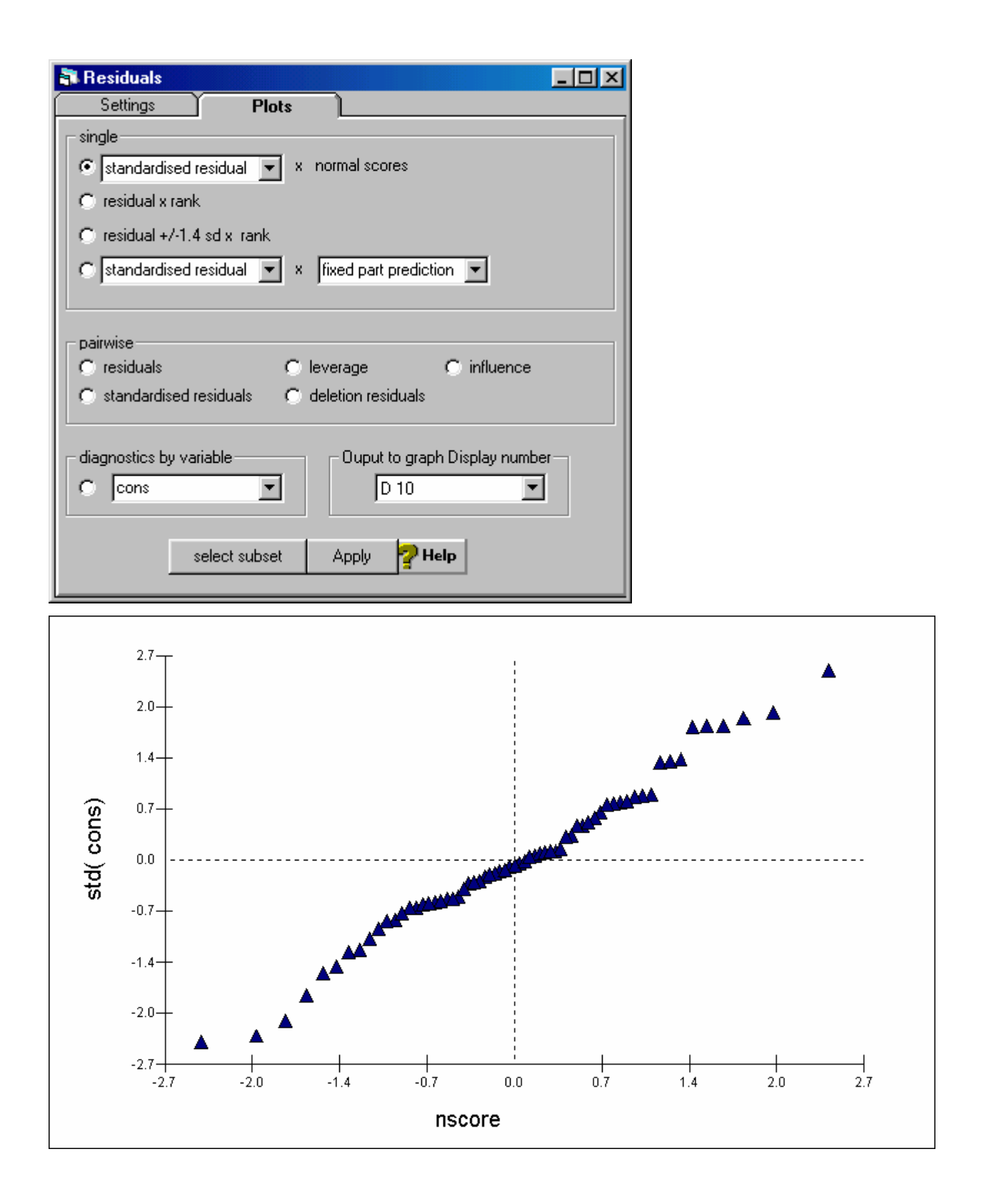

Next we can produce a plot the ranks the school residuals and plots then with 'error bars' which enable schools to be compared. The schools whose error bars do not overlap can be said to be statistically significantly different at the 5% significance level. The length of the error bar interval is influenced by the number of pupils in the school on the dataset. Wider intervals occur for schools with few pupils (in the sample) and narrower intervals for schools with more pupils (in the sample).

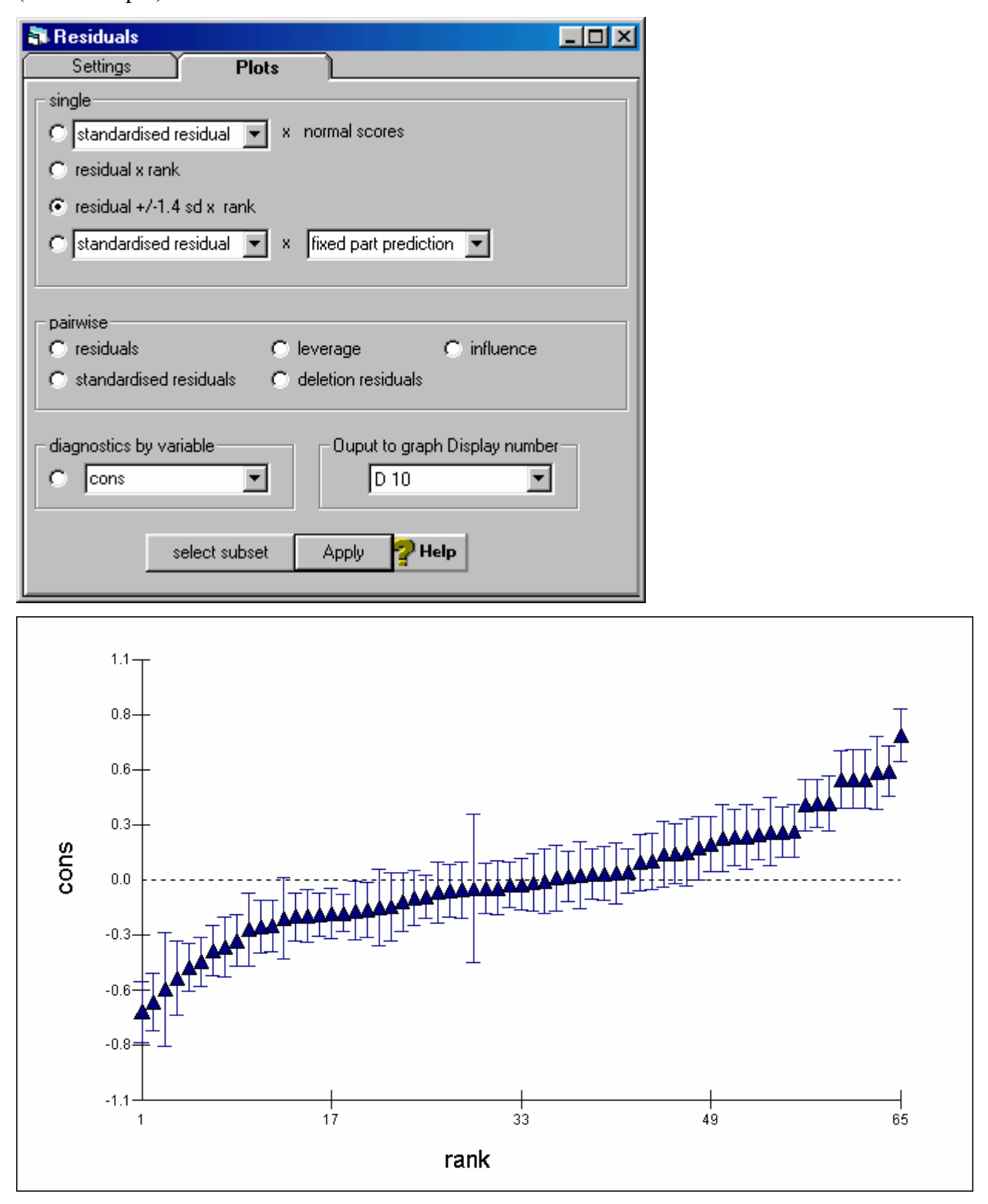

We can also see the residuals by viewing the appropriate columns of the worksheet. 65 residuals are calculated, one for each school. We see from the data that school 1 has a residual of .37376, ranked 57<sup>th</sup> largest of all residuals.

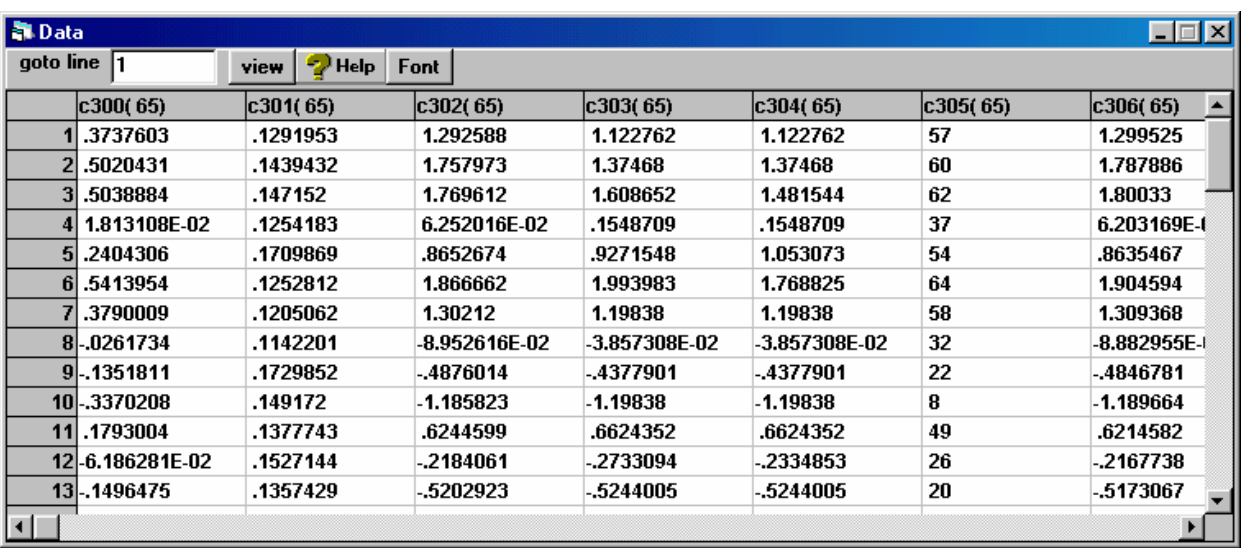

#### **Section 4: Multilevel models for a binary response variable.**

#### **Introduction**

This section is concerned with multilevel models that have a binary response. In many situations the response variable is not continuous but is instead 'binary' (or sometimes called 'dichotomous' or a '0/1 variable'). For example, we might be interested in whether or not a person is unemployed and would have a response variable coded 1=unemployed, 0=not unemployed. Similarly we could be interested in whether or not a person has limiting long term illness, and variations in long term illness by 'place'. We might be interested in the comparative role of place specific and personal characteristics in explaining the propensity to be unemployed. For example, unemployment may be associated with a person's own characteristics and (or) by the characteristics of the place in which they live.

The example we will consider in this section is concerned with variations in unemployment for economically active individuals aged 18 and over in the North West of England. We will first describe the dataset and models and then try out an example using MlwiN.

#### **The models**

#### **Model 6:**

The basic (two level) multilevel model for a binary response is written as follows.

Define

$$
y_{ij} = p_{ij} + e_{ij} \qquad (6a)
$$

where  $y_{ij}$  takes the value 0 or 1 for each individual i in group j (0=not unemployed, 1=employed),  $p_{ij}$  is the predicted probability for individual i in area j.  $e_{ij}$  is an individual level error.

and

$$
Logit(p_{ij}) = \beta_0 + \beta_1 x_1 + \beta_2 x_2 + ... + \beta_p x_p + u_j
$$
 (6b)

Where  $\beta_0$  is the 'intercept' and,  $\beta_1$  to  $\beta_p$  are the coefficients of the p explanatory variables (which may be continuous or dummy variables).  $u_i$  is the level 2 error term. Important: because the part of the model shown by equation (6a) is for a binary response variable there is no level 1 error term. This has been specified in equation (6b). Note that the model could be extended to include more levels by including error terms at all levels above the individuals. The model shown above is of the form of a 'random intercepts model' that we saw this morning. Model () could be extended to include random coefficients for the explanatory variables, and could therefore be of the form of a 'random slopes' model.

## **The data**

The dataset is derived from the 1991 individual Sample of Anonymised Records (the actual data is cut down version of the SAR to make it practical to use in the practical sessions). The population is all individuals living in the North west of England. As well as containing a unique identifier of the individual, these data also contain an identifier of the SAR area (typically one local authority) in which the individual lives. Hence the data allow us to fit a 2 level multilevel logistic regression model. A full list of the variables that are included on the dataset, with details of codings, is given in Appendix 1. The variables we are going to focus on now are a subset of those available on the worksheet. The worksheet has a more comprehensive set of variables to enable you to try out further modelling of the data if time permits.

#### **Special variables for multilevel logistic regession.**

Note that Mlwin always requires that we have the following variables in our worksheet

**CONS** – constant term **BCONS** – a second constant term **DENOM** – a denominator

If you look back at the model for multilevel logistic regression, you can see that the model is not like the multilevel model for a normal response. Instead of directly modelling the y variable, as we did for a continuous response, in multilevel logistic regression, we first re-write the response variable as a predicted probability and an error term (the individual level error) and then we model the predicted probability

Hence we write down a multilevel model that contains error terms for all levels above the individual, but not the individual level, and allow for the individual term separately through the **bcons** variable. The **cons** term is used to allow for the errors above the individual level**.** Hence both **cons** and **bcons** are used in the model.

The other variable we need is called **'DENOM'** meaning denominator. Some of you will have done logistic regression before and will know that these models can be used to model table data where one of the variables is a response. Hence we can write exactly the same data as

## **A) a list**

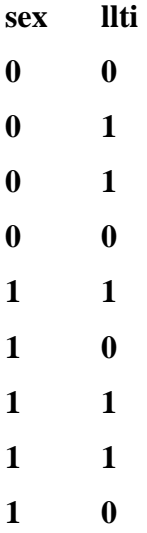

## **b) a table**

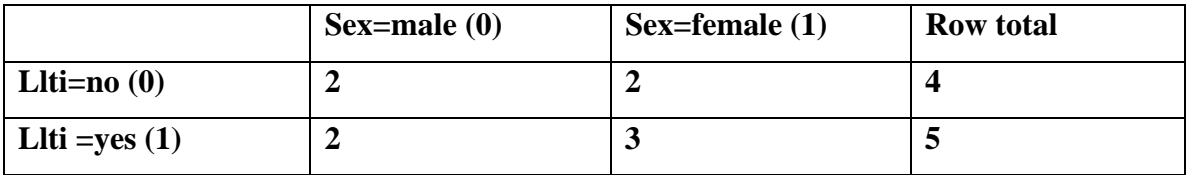

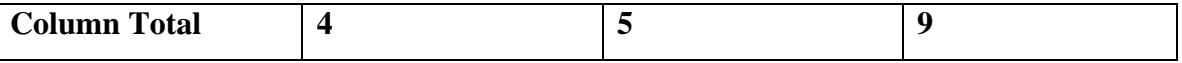

For the list data DENOM is always 1 because we are looking at each person and at a time and we have a variable whether or not they have limiting long term illness, we also record their sex as 0 =male, 1=female. For the table data we take all the males and see how many of them have llti, hence for the table data, for males the denom is 4 and for females the denom is 5. Both forms of data can be modelled in mlwin. List data has greater flexibility but takes up more space than table data. Table data has less flexibility but takes up less space than list data. In this practical we will use list data as it is easier to explain the methods for this practical and it makes the dataset more flexible As we are using list data here, denom is always  $= 1$ .

If all of this is a little confusing, the good news is that we always use these variables in Mlwin for logistic multilevel modelling and the denominator must always be called DENOM. So it is sufficient to simply include them on your M|LwiN worksheet and not get too involved in the technicalities!

# **Section 5: Mlwin – begin by opening the worksheet binary.ws**

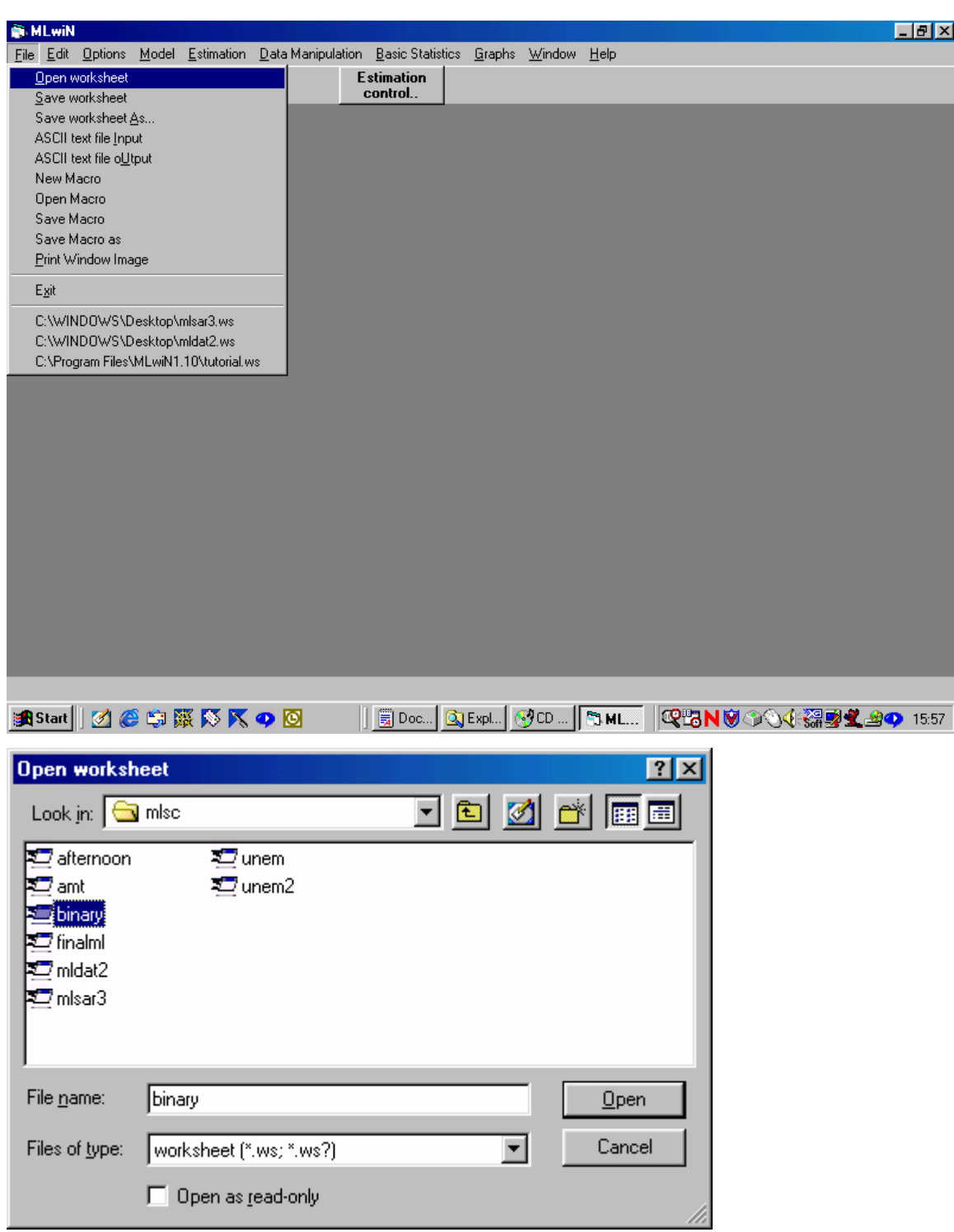

If you go to the equations window, you see that the default equation comes up.

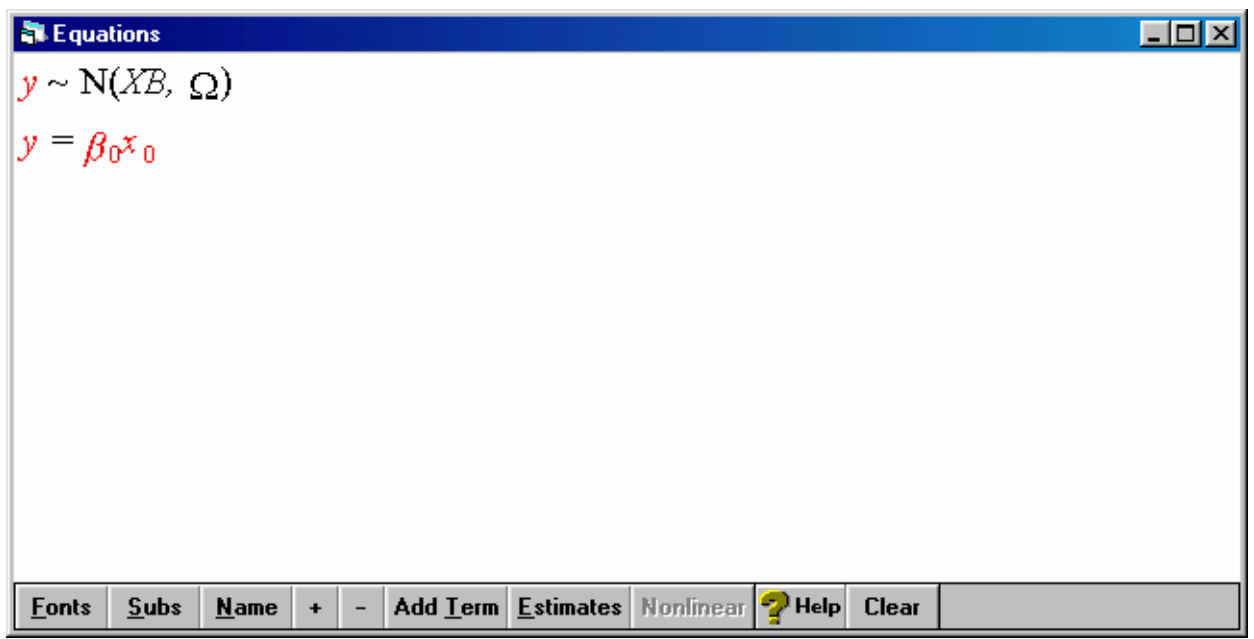

Specify unemployment as the y variable with areap (SAR areas) at level 2 and individuals at level 1.

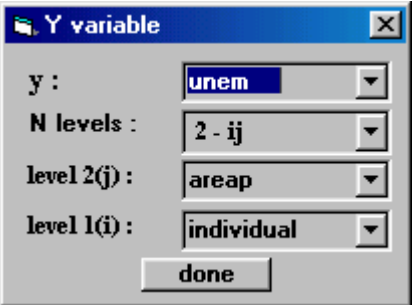

Choose the binomial distribution by clicking on the 'normal' N and changing it. Binomial is used for logistic regression.

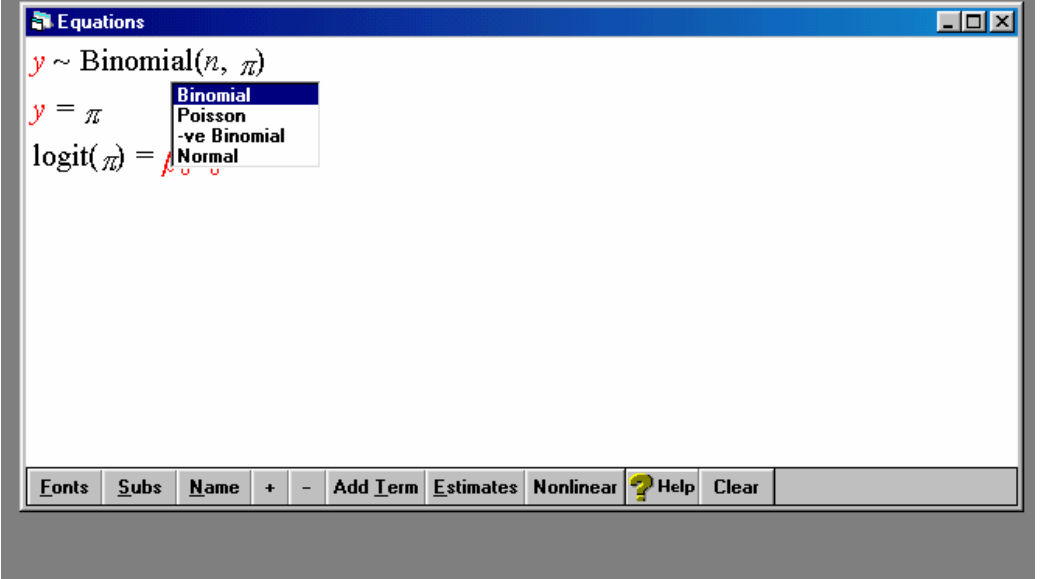

Specify CONS and BCONS as x variables as follows.

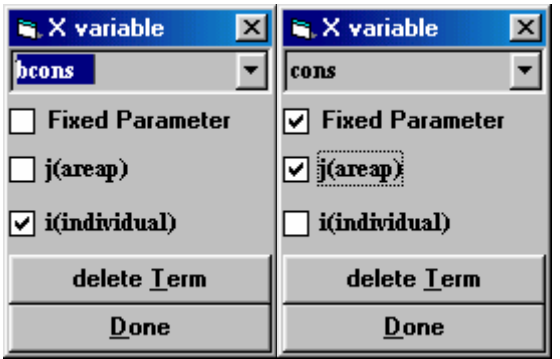

The default nonlinear options are then chosen by clicking on the nonlinear button and clicking on 'use defaults'.

 $\overline{a}$ 

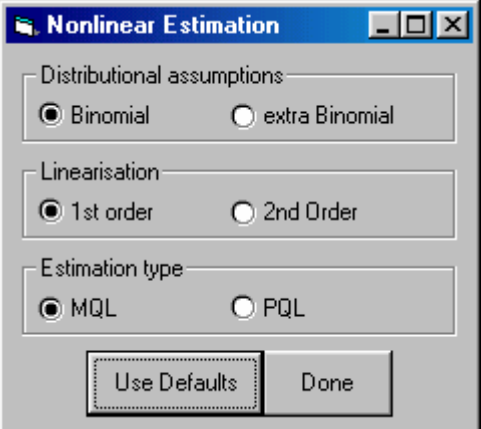

We begin by fitting a variance components model. Note that it is much much harder to calculate intra class correlations for a binary response multilevel model. For a discussion of methods see Goldstein, Brown and Rasbash (2000).

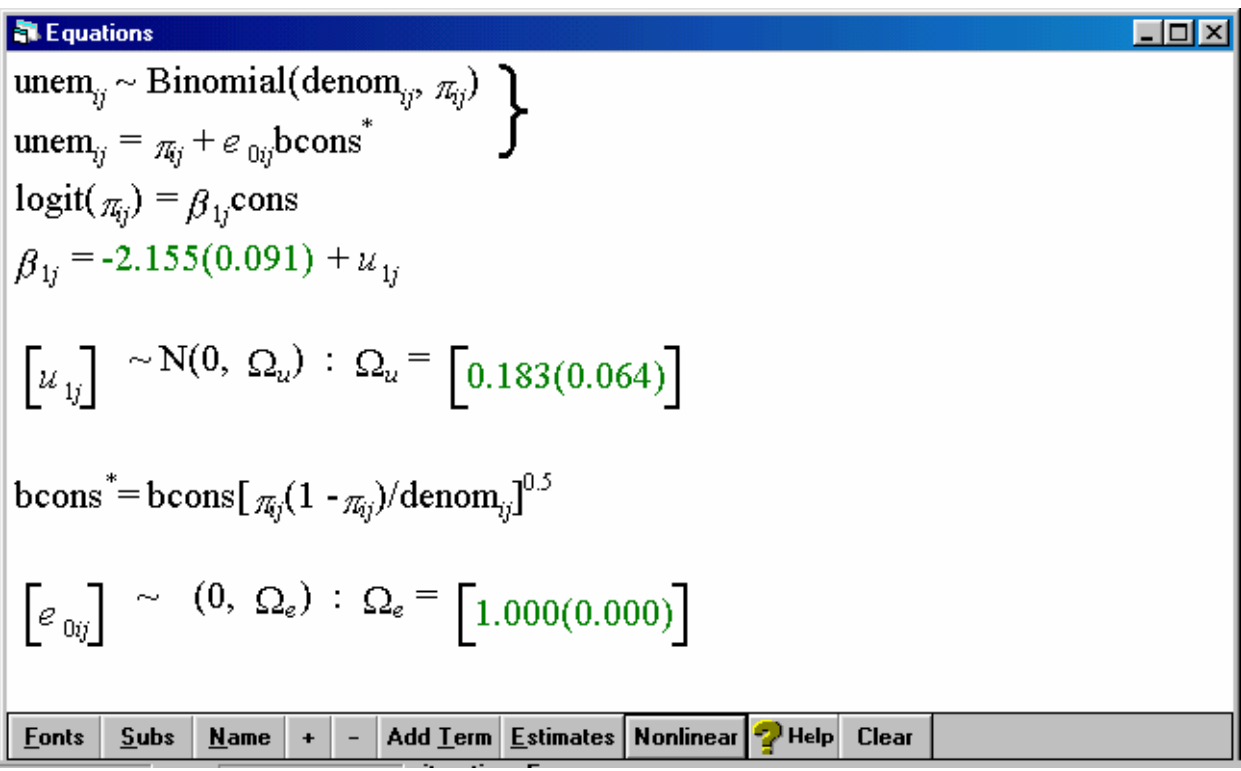

Next we add in an age explanatory variable

**Equations**  
\n
$$
\text{unem}_{ij} \sim \text{Binomial}(\text{denom}_{ij}, \pi_{ij})
$$
\n
$$
\text{unem}_{ij} = \pi_{ij} + e_{0ij} \text{bcons}^*
$$
\n
$$
\text{logit}(\pi_{ij}) = \beta_{1j} \text{cons} + -0.027(0.004) \text{age}_{ij}
$$
\n
$$
\beta_{1j} = -1.206(0.153) + u_{1j}
$$
\n
$$
\begin{bmatrix} u_{1j} \end{bmatrix} \sim N(0, \Omega_u) : \Omega_u = [0.169(0.060)]
$$
\n
$$
\text{bcons}^* = \text{bcons}[\pi_{ij}(1 - \pi_{ij})/\text{denom}_{ij}]^{0.5}
$$
\n
$$
\begin{bmatrix} e_{0ij} \end{bmatrix} \sim (0, \Omega_e) : \Omega_e = [1.000(0.000)]
$$
\n**Enots Subs Name** + - **Add Iem Estimates Nonlinear Then**

We can obtain predicted probabilities from this model – save them as PRED3

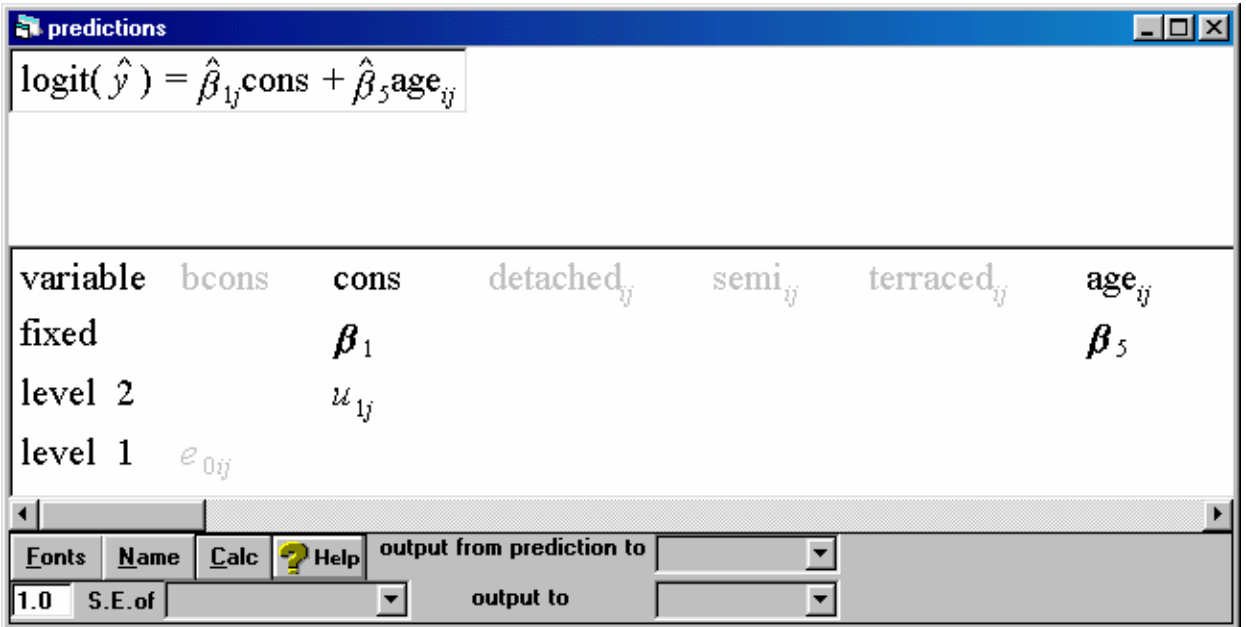

Now plot the predicted value by age for each model using the graph options.

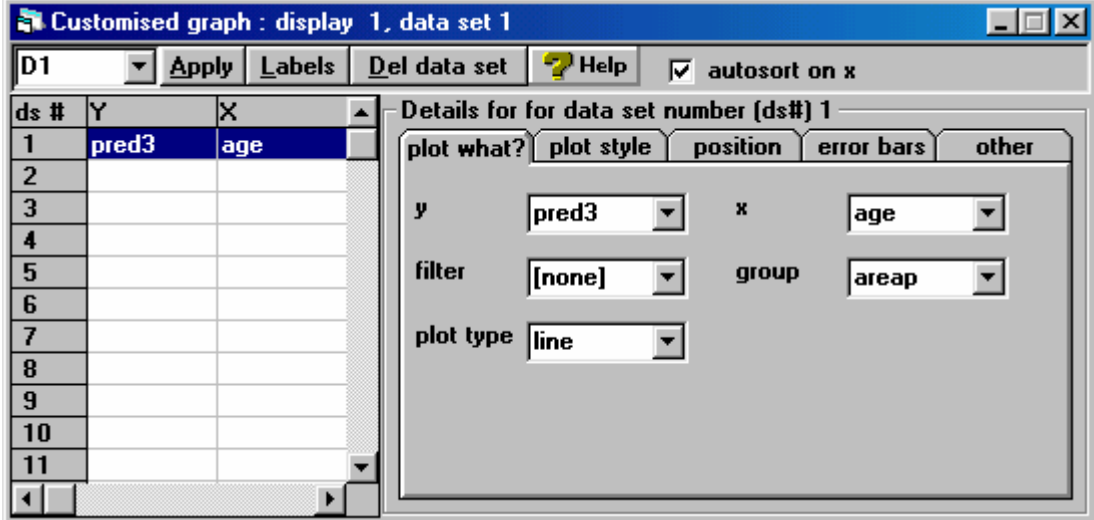

We see a negative relationship between logit (unemployed) and age.

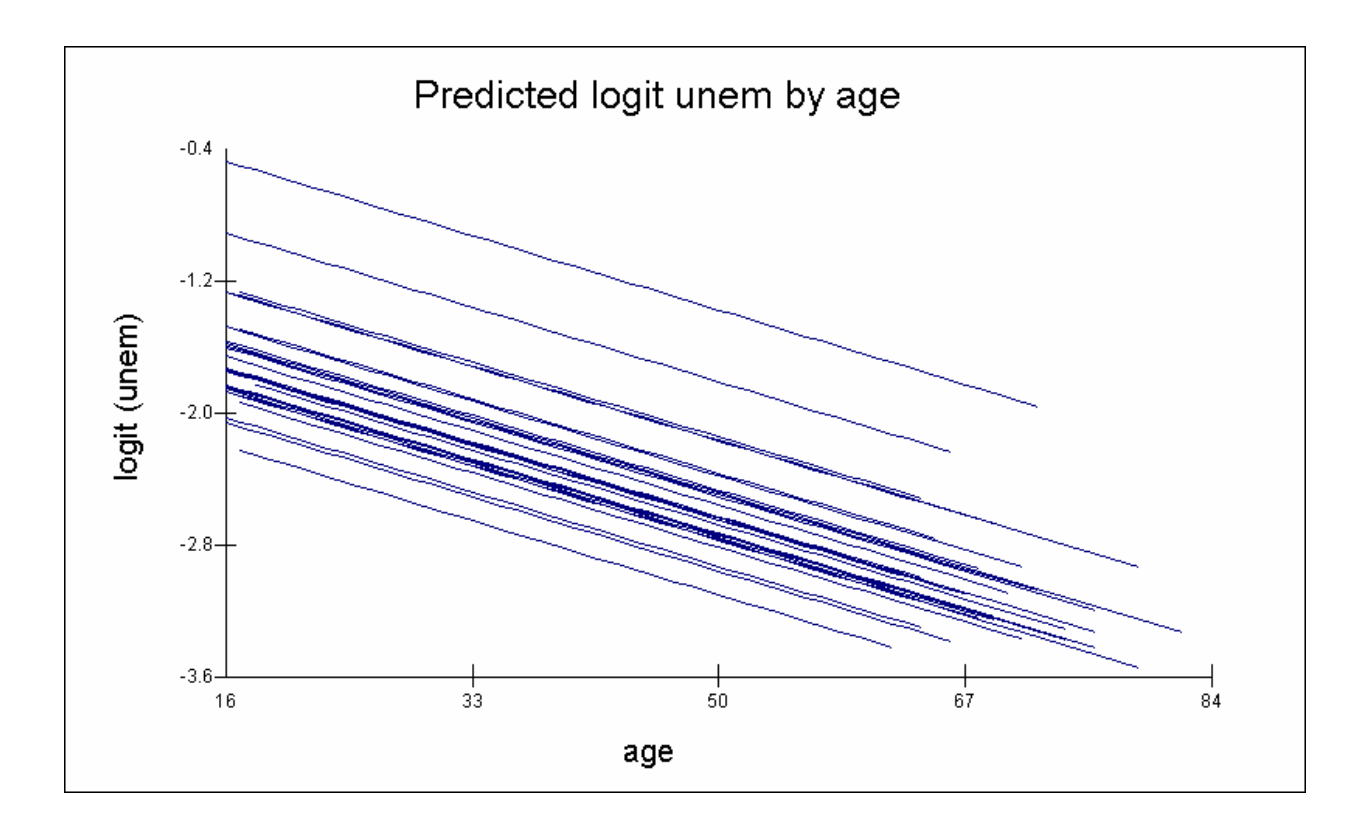

We could also fit a random slopes model.

**Equations**  $\Box$ olxi unem<sub>ij</sub> ~ Binomial(denom<sub>ij</sub>,  $\pi_{ij}$ ) unem<sub>ij</sub> =  $\pi_{ij} + e_{0ij}$ bcons<sup>\*</sup>  $logit(\pi_{ij}) = \beta_{1i} \text{cons} + \beta_{14i} \text{age}_{ij}$  $\beta_{1j} = -1.206(0.153) + u_{1j}$  $\beta_{14}$  = -0.027(0.004) +  $u_{14}$  $\begin{bmatrix} u_{1j} \\ u_{14} \end{bmatrix} \sim N(0, \ \Omega_u)$  :  $\Omega_u = \begin{bmatrix} 0.173(0.174) \\ 0.000(0.004) & 0.000(0.000) \end{bmatrix}$ bcons<sup>\*</sup>=bcons $[\pi_{ij}(1-\pi_{ij})/$ denom<sub> $ij$ </sub><sup>0.5</sup>  $\left[ e_{0ij} \right]$  ~ (0,  $\Omega_e$ ) :  $\Omega_e = \left[ 1.000(0.000) \right]$ Name  $| + | - |$  Add Term Estimates Nonlinear **Eonts**  $Subs$  $\mathbf{P}$  Help Clear

The slope terms are not statistically significant.

We will now add some more explanatory variables to the model. A quick way to do this is via the estimate tables window, first choose this from the model menu and then click on the plus/minus button.

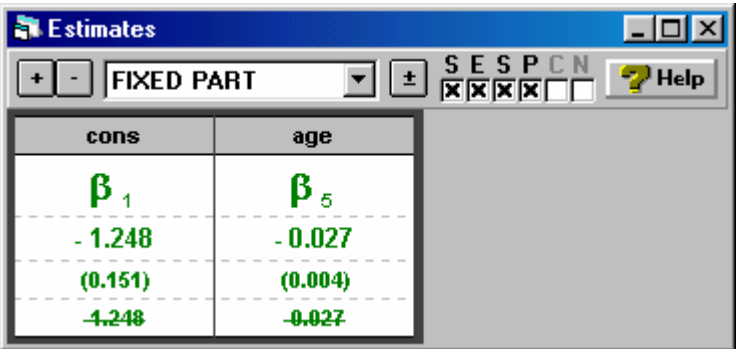

The current variables in the model are indicated with a cross.

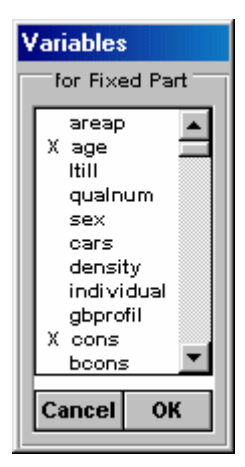

We can add in some dummy variables for the 10 ethnic groups. We need 9 dummy variables.

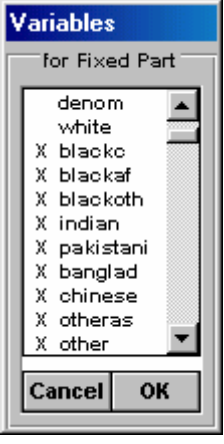

When we run the model we can compare the ethnic groups. 'white' is the baseline ethnic group.

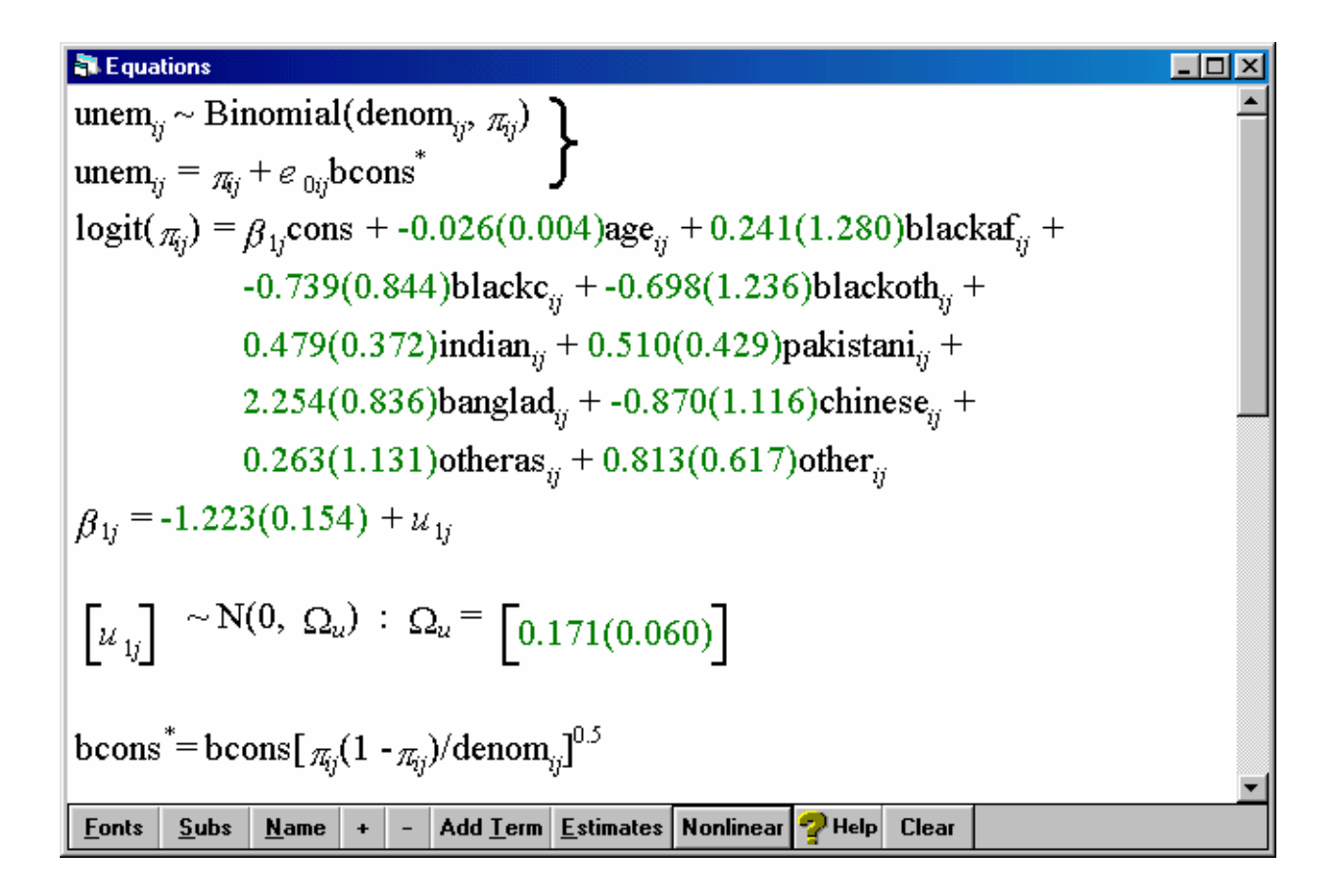

Note that we can choose more sophisticated estimation procedures for the model via the nonlinear options window. These often give results very similar to the default, but in some circumstances PQL estimation may be preferable to MQL and it is useful to see that different kinds of estimation are available.

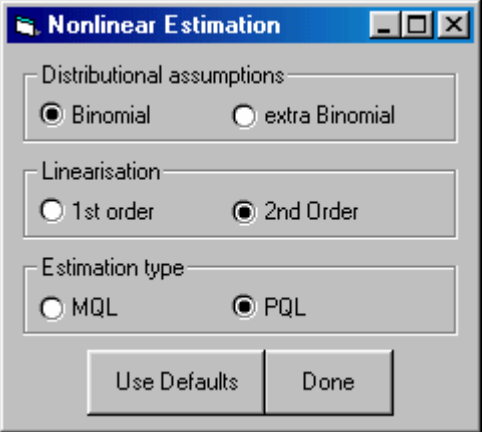

## **Residuals.**

We can calculate and plot residuals for the model with no explanatory variables to see the extent of variation in unemployment in areas of the North West.

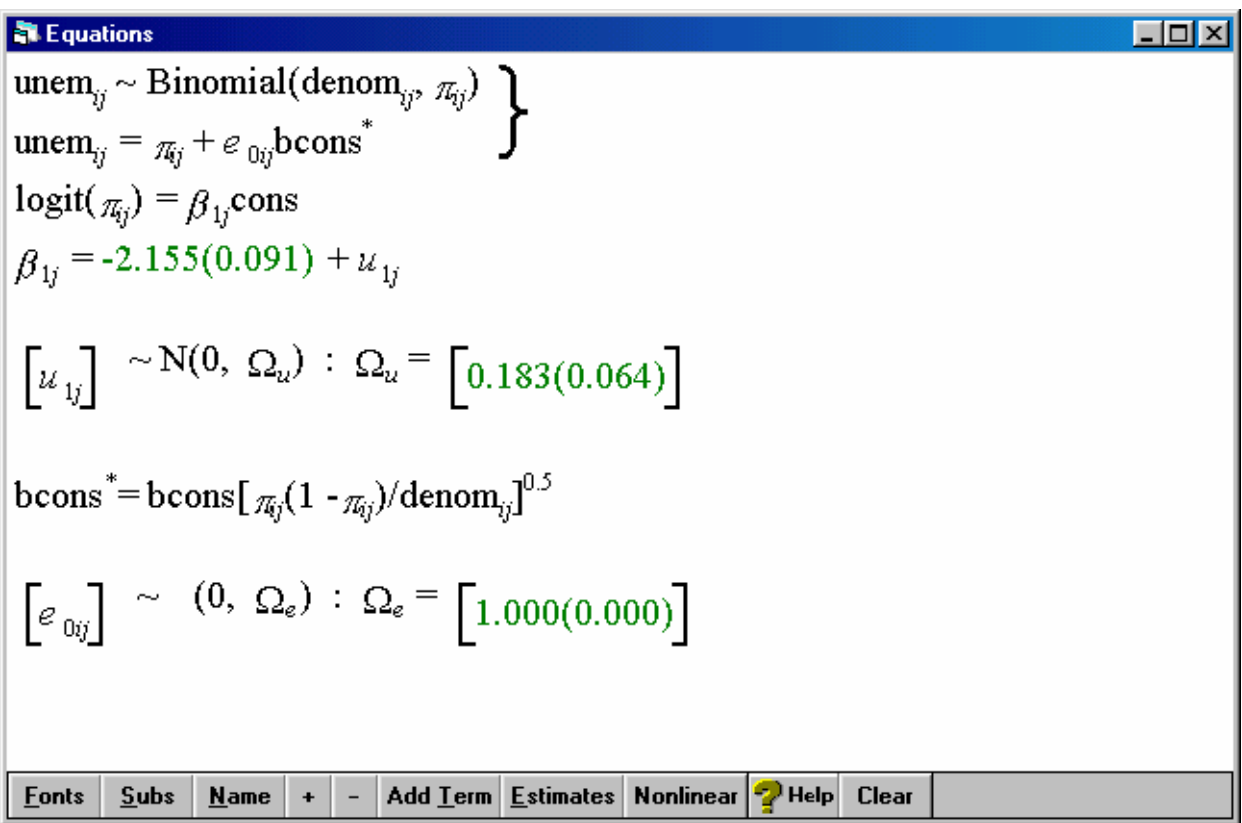

We calculate the residuals as before (but note: these residuals are on the logit scale).

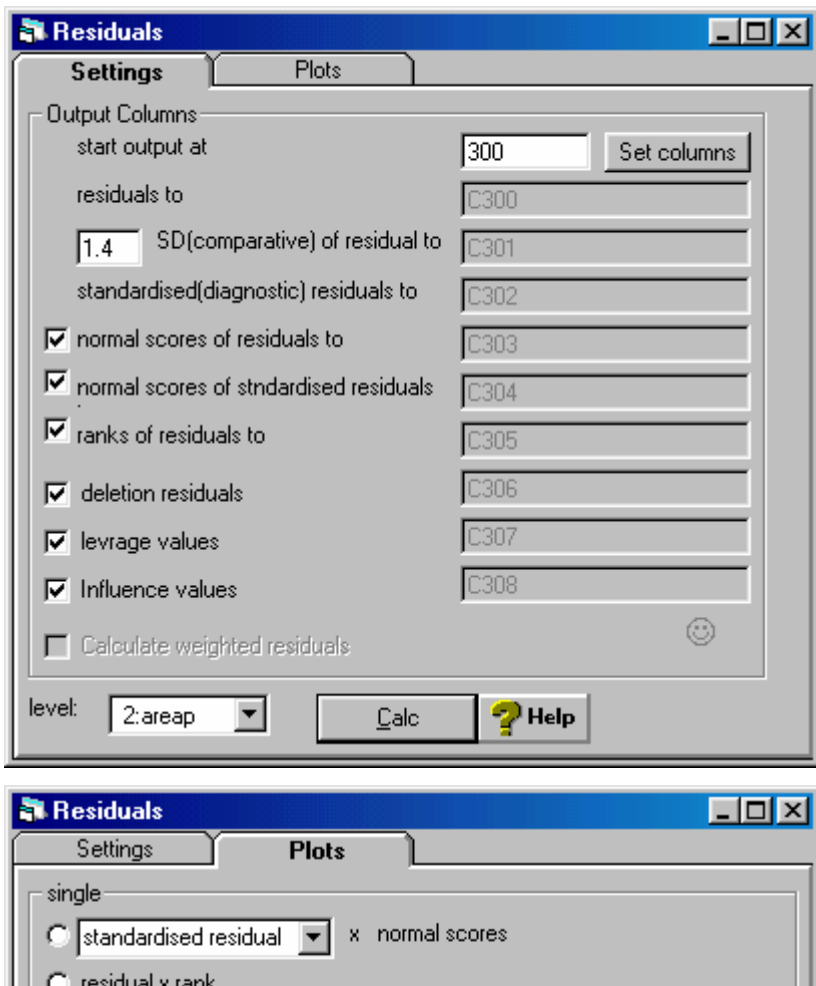

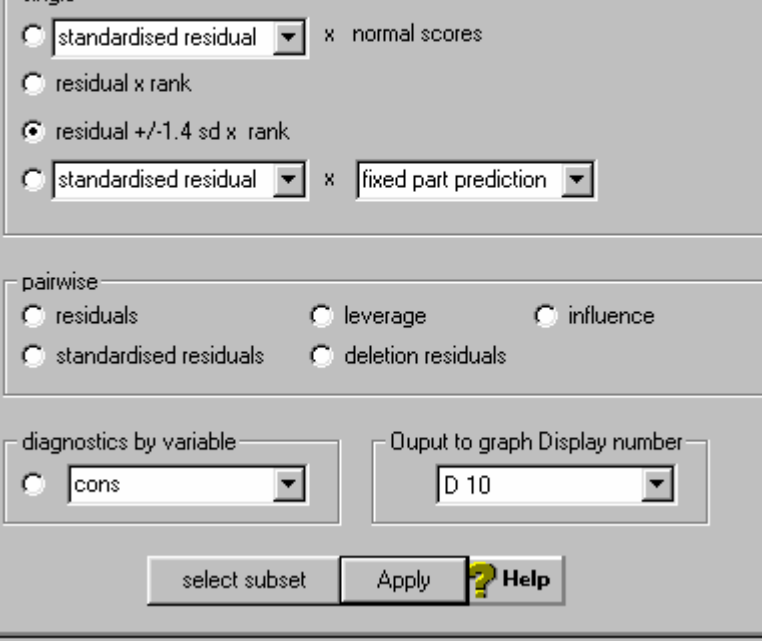

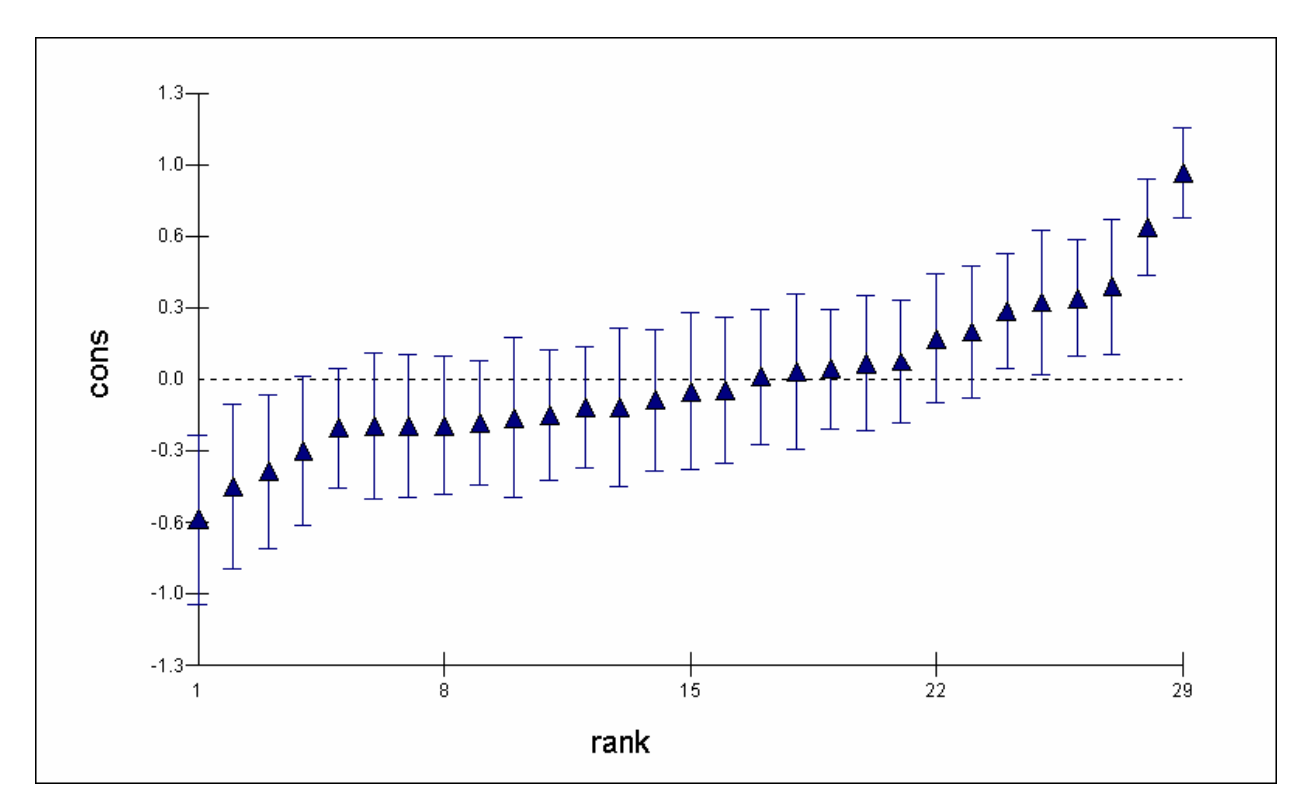

When we compare the groups we find that the areas with two the highest residuals (highest levels of unemployment) are Liverpool, Manchester, And the two lowest residuals are for Ribble valley and Macclesfield.

If we fit a more sophisticated model, which includes details of ethnic group, housing tenure and age we can again calculate and plot the residuals from this model.

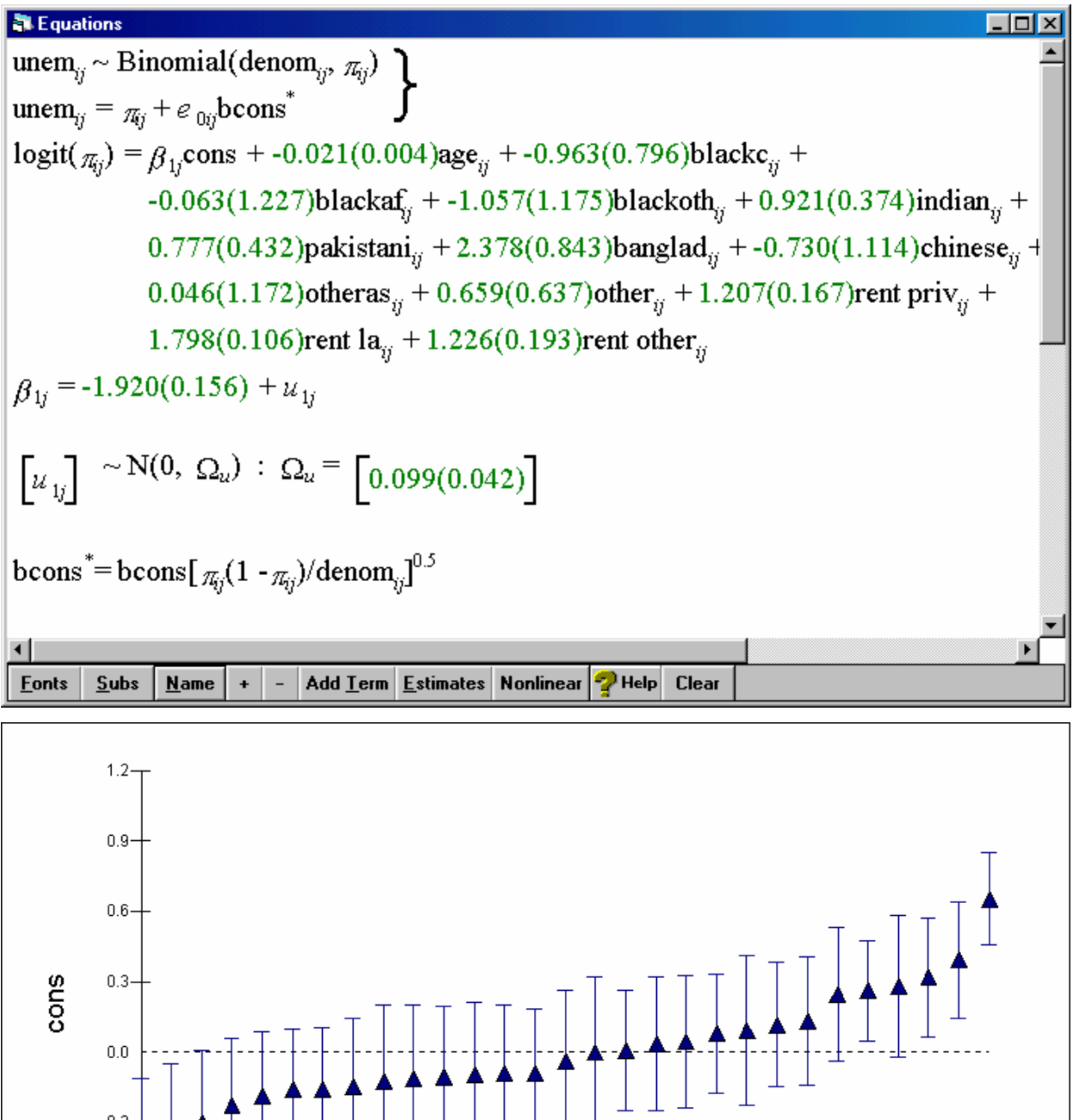

 $\frac{1}{15}$ 

rank

 $\frac{1}{8}$ 

 $\frac{1}{29}$ 

 $rac{+}{22}$ 

 $0.0$ 

 $-0.3$ 

 $-0.6$ 

 $-0.9$ 

 $\mathbf{1}$ 

We see that the two highest residuals are still Liverpool and Manchester, and the lowest two residuals are Ribble valley and Warrington. However, notice that the range of the residuals has reduced, compared with the model with no explanatory variables. Hence we have explained some of the variation by including information on age, ethnic group and housing.

Section 6: further topics.

## **ASCII data.**

Data should be in the following format for use with ml win. We can save it as tab delimited ascii data. E.g is spss tab delimited ascii. If possible sort the data by area (or whatever the groups are) prior to inputting to mlwin; but note you can sort data in mlwin if necessary). We can read in fixed format data, or as data in columns (as shown below). Data in columns is easiest read in and the procedure will be described here. For more details of reading in data see the Mlwin User guide.

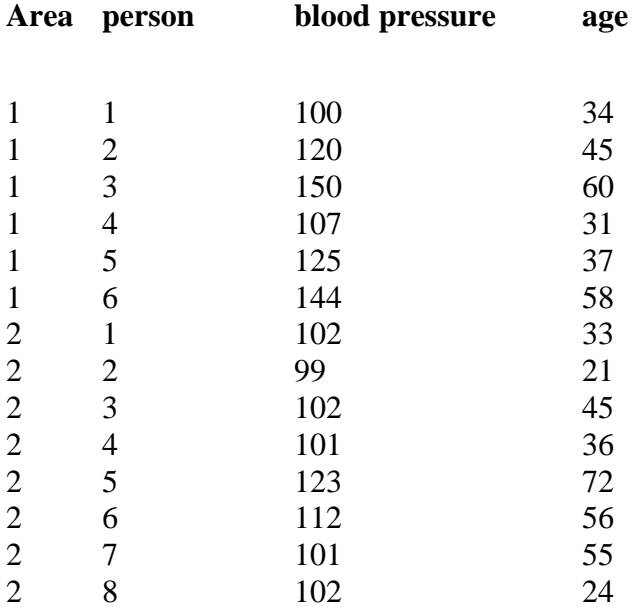

#### **Format of data:** assume this is c:\data\ascii.dat

**We would read this data by going to the file menu and choosing ascii text file input and then specifying that we have 4 columns of data as follows:** 

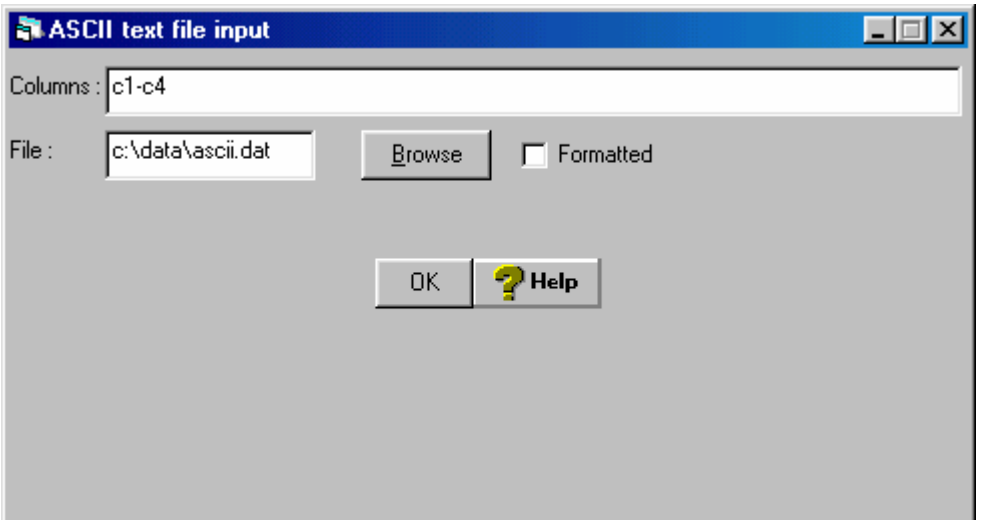

## **Suggested Reading list**

Hox, JJ (1994) Applied multilevel analysis Amsterdam TT-Publikaties.

Kreft, I and De Leeuw, J (1998) Introducing multilevel modelling. London. Sage publications.

\* Snijders and Bosker (1999) Multilevel analysis: an introduction to basic and advanced multilevel modelling. Sage. [a good all round book at a reasonable price]

\* Plewis, I (1997) Statistics in Education. Edward Arnold.

\* Dale, A, Fieldhouse, E and Holdsworth, C. (2000) Analysing Census Microdata. Edward Arnold: London. [Includes section on multilevel modelling and general statistical analysis + a good reference for the SAR microdata]

note \* are also on the Advanced Data analysis reading list for the msc in social research methods and statistics run at Manchester University.

## **More technical references**

Goldstein H. (1995) multilevel statistical model, Edward Arnold, London. In electronic form at [www.arnoldpublishers.com/support/goldstein.htm](http://www.arnoldpublishers.com/support/goldstein.htm) [a technical book, very comprehensive]

Goldstein H, Browne W and Rasbash J (2000) "Extensions to the intra-unit Correlation Coefficient to Complex Generalised Linear Multilevel Models. <http://multilevel.ioe.ac.uk/team/materials/icccglmm.pdf>

## **Websites:**

http://multilevel.ioe.ac.uk

Includes details of current developments and publications in multilevel modelling.

Other examples of work with multilevel models. [www.ioe.ac.uk/multilevel/publications](http://www.ioe.ac.uk/multilevel/publications)

**These notes are by Mark Tranmer, 2004.**

#### **Assignment – FOR 5 CREDITS**

## **(nb: people doing Advanced Data Analysis by Short Course do not need to do this assignment.)**

- 1. Briefly describe a multilevel population indicating the units of interest at each level.
- 2. Write down a (two level) multilevel model for a response (i.e dependent) variable of interest that is:
	- (i) a continuous variable random intercepts model
	- (ii) a continuous variable random slopes model
	- (iii) a binary variable
- 3. The following results were obtained when a variance components model was fitted in MLwiN The population has two levels, with individuals, indexed by i, living in areas, indexed by j, for a variable with a continuous response. Write down the variance components estimates for the individual level and the area level. Calculate and interpret the intra-area correlation.

~ Ω *ij y Ν(XΒ, )*

 $\left[ u_{ij} \right] \sim N(0, \Omega_u) : \Omega_u = \left[ 0.133(0.029) \right]$  $\left[ e_{\text{oij}} \right] \sim N(0, \Omega_e)$ :  $\Omega_e = [0.705(0.018)]$  $\beta_{0j} = 0.653(0.069) + u_{0j} + e_{0ij}$  $y_{ij} = \beta_{0j} x_0$ 

Hand in all work to Margaret Martin, Room NG22 Dover Street Building ground floor. Tel 0161 275 4589 email [margaret.martin@man.ac.uk](mailto:margaret.martin@man.ac.uk)

**Assignment deadlines:** for those people taking the assessed part of the course, for credits. The deadline is **Friday March 26th 2004.**

Appendix 1: details of binary.ws variables

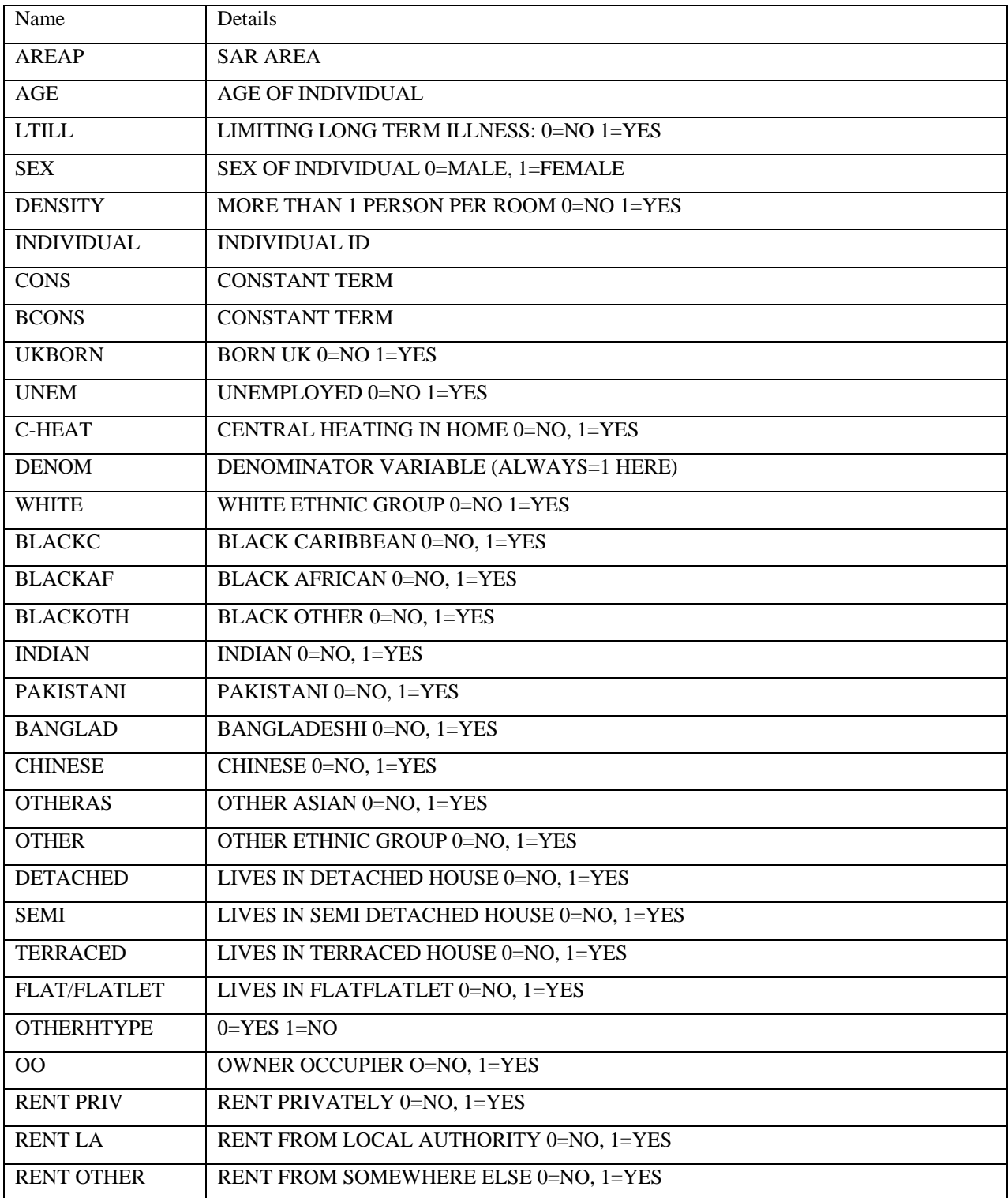